## **Handbuch zur BioSign HRV Smartphone App**

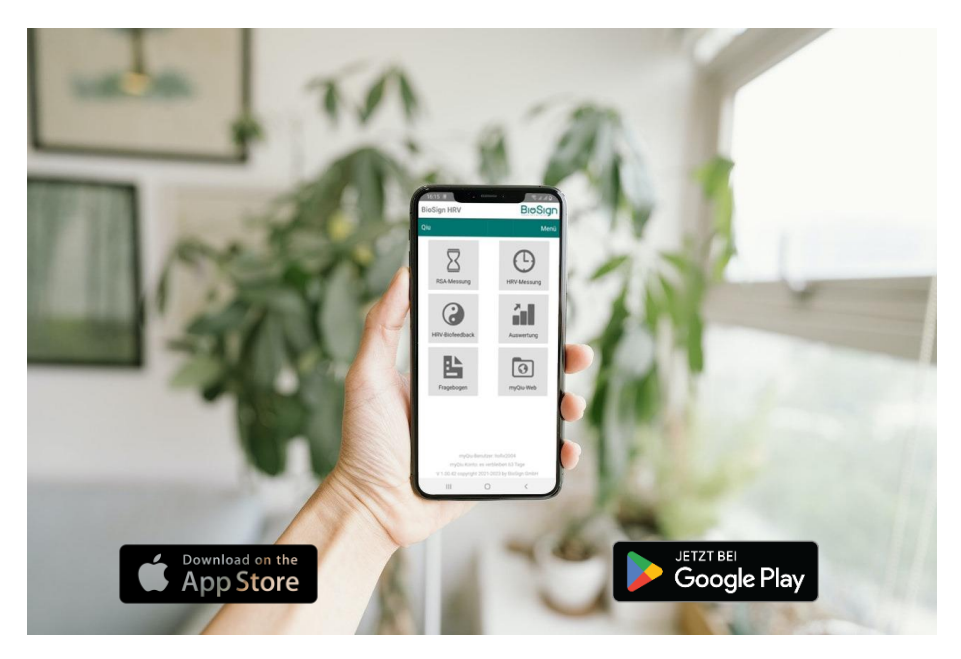

# **BIOSIGN**

BioSign GmbH Brunnenstr. 21 D-85570 Ottenhofen **[www.biosign.de](http://www.biosign.de/) [info@biosign.de](mailto:info@biosign.de)**

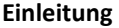

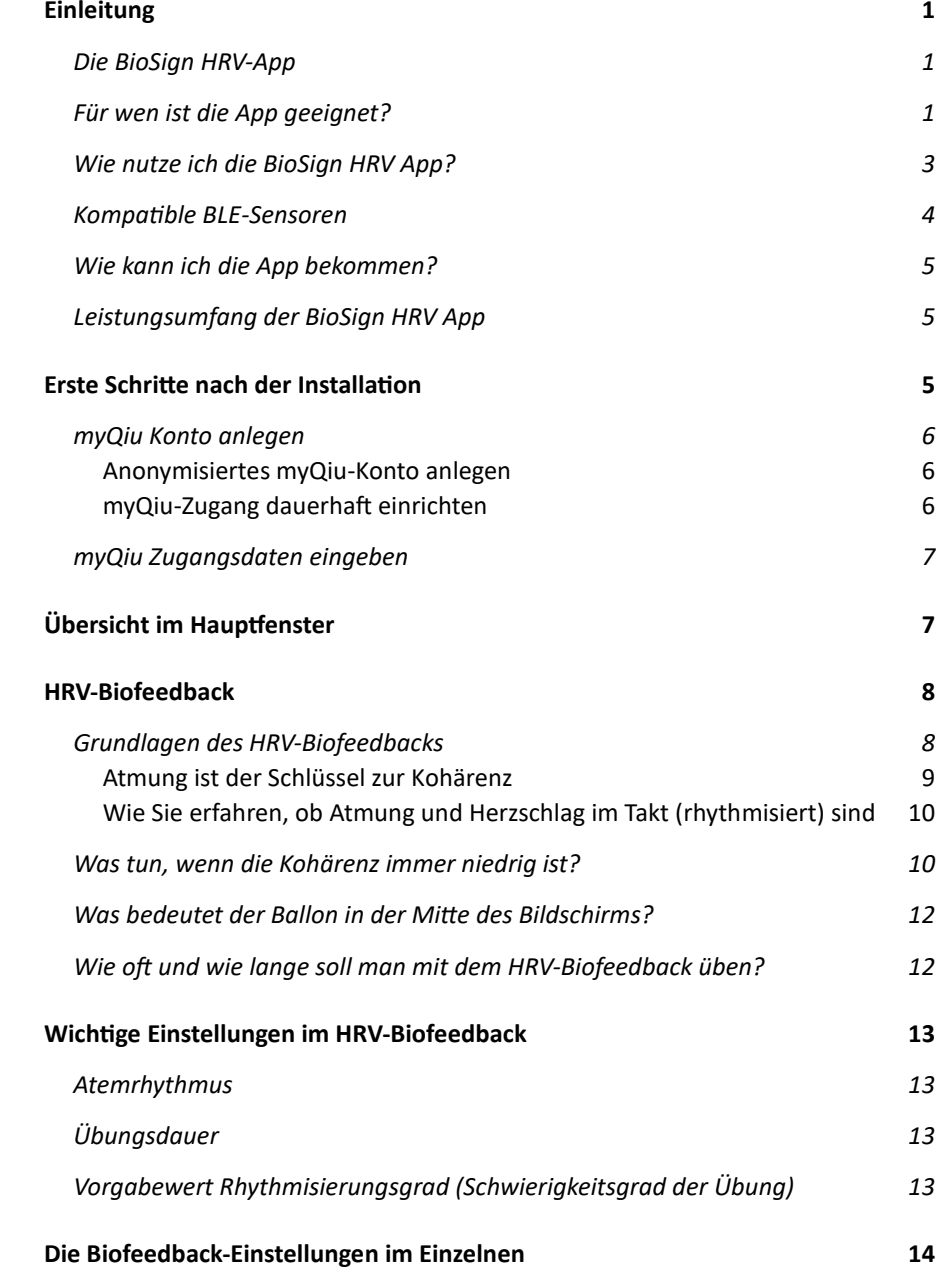

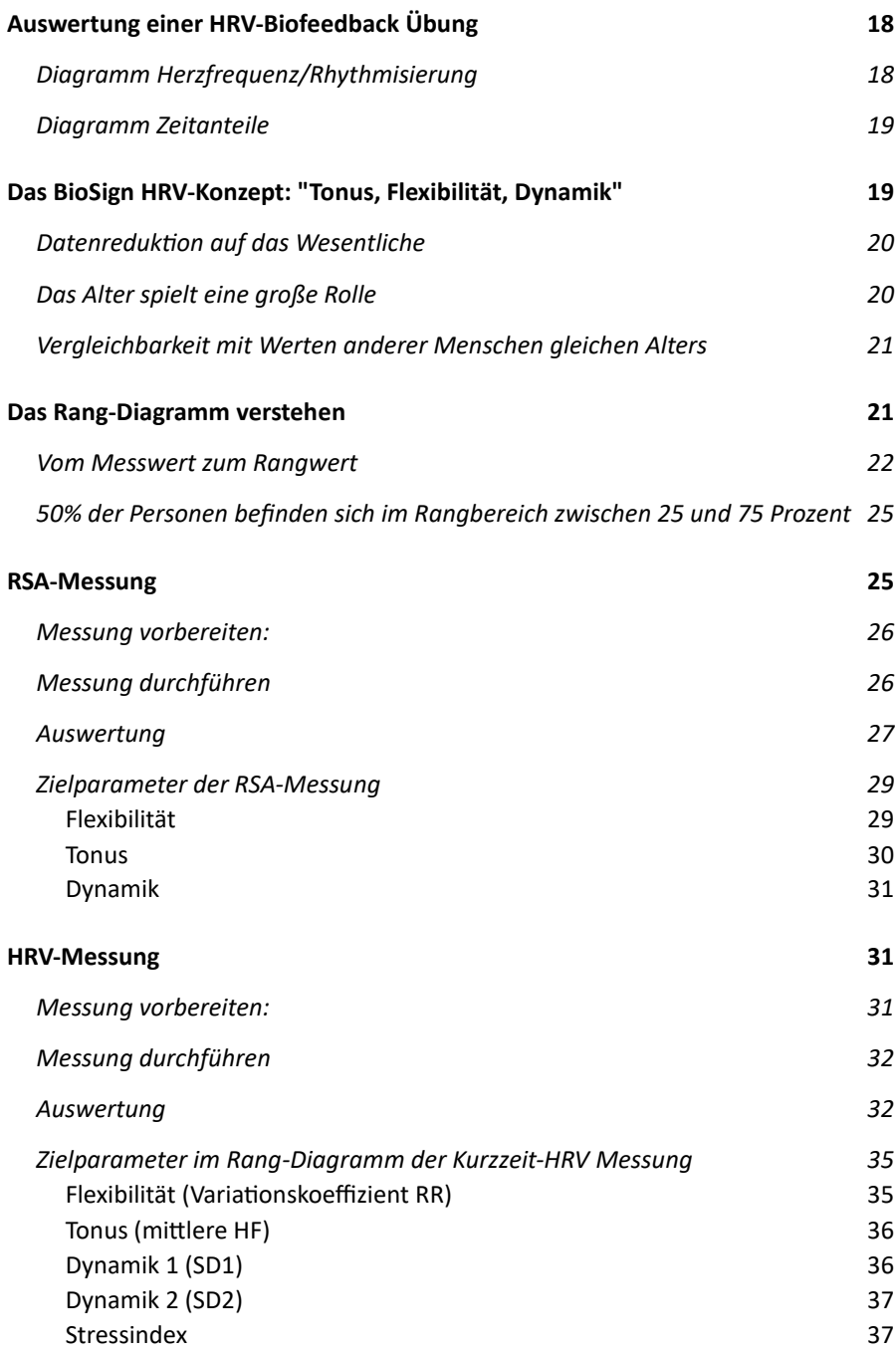

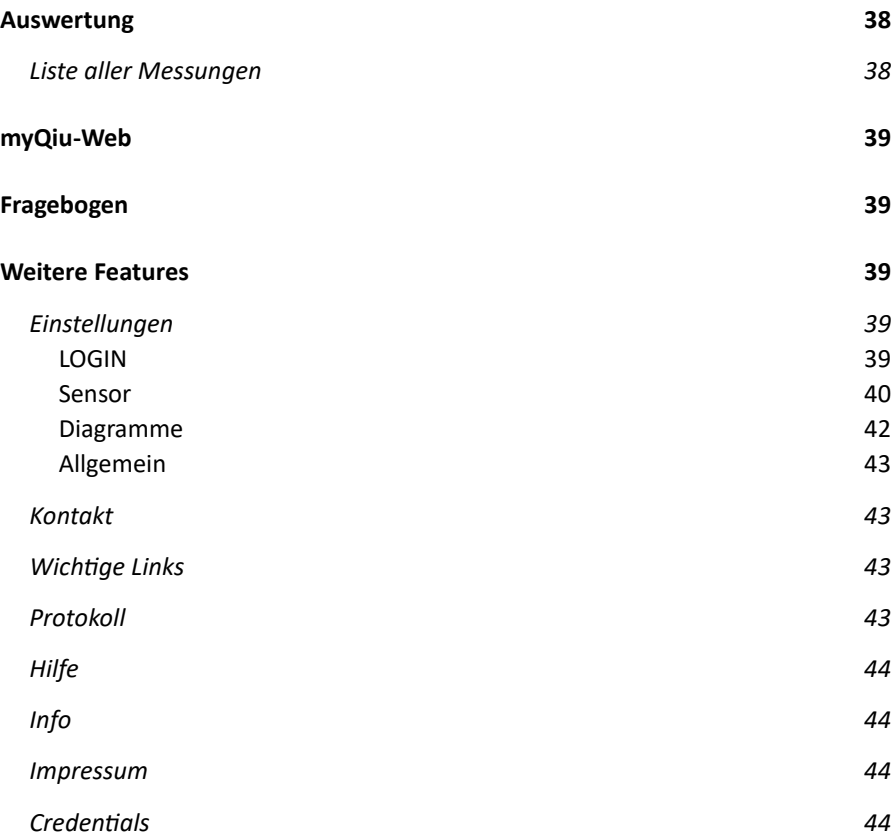

## Einleitung

#### Die BioSign HRV-App

Die BioSign HRV App ermöglicht Ihnen ein mobiles und einfach durchzuführendes HRV-Monitoring und HRV-Training basierend auf unserer Forschung und Entwicklung in den letzten 20 Jahren und den Erfahrungswerten von zehntausenden Anwendern unserer HRV-Technologie weltweit.

Die App ist eine Erweiterung unseres HRV-Konzepts und bindet sich nahtlos in das bestehende Konzept zur Selbstmessung und biofeedbackbasiertem HRV-Training ein. Die angeschlossene myQiu-Cloud sorgt dafür, dass Ihre Daten nicht verloren gehen, ermöglicht zusätzliche Auswertungen und die Einbeziehung von Therapeuten, Trainern und Coaches.

#### Für wen ist die App geeignet?

Ein gut funktionierender Parasympathikus ist ein zentraler Baustein der Gesundheit und des Wohlbefindens und drückt sich in einer "gesunden" Herzratenvariabilität (HRV) aus. Der Parasympathikus ist das "Herz" unserer Regenerationsfähigkeit. Haben Sie sich schon einmal eine dieser Fragen gestellt?

- Wie gut ist meine Regenerationsfähigkeit?
- Wie hat sie sich in letzter Zeit verändert?
- Wie ist meine Tagesform?
- Kann ich aktuelle Belastungen noch gut kompensieren?
- Wirken meine Lebensstiländerungen oder andere therapeutische Maßnahmen?
- Verbessern meine sportlichen Aktivitäten meinen Parasympathikus oder schadet sie eher?

Regelmäßige HRV-Messungen mit der BioSign HRV App helfen Ihnen bei der Antwort.

Sie suchen eine einfache, wirksame Methode wie Sie Ihren Parasympathikus trainieren?

Die BioSign-HRV App ermöglicht Ihnen ermöglicht Ihnen biofeedbackbasiertes HRV-Training mit wissenschaftlich nachgewiesener Wirkung\*.

Das Training mit der BioSign HRV App stärkt den Parasympathikus, das emotionale Gleichgewicht und die Leistungsfähigkeit.

Hinweis:

Die einzige Voraussetzung, die Sie mitbringen müssten ist ein "normaler" Herzschlag, medizinisch ausgedrückt ein Sinusrhythmus des Herzens.

<sup>\*</sup> Sci Rep 11, 6650 (2021). https://doi.org/10.1038/s41598-021-86149-7

**A meta-analysis on heart rate variability biofeedback and depressive symptoms.** Pizzoli, S.F.M., Marzorati, C., Gatti, D. et al.

#### Wie nutze ich die BioSign HRV App?

Um die App für HRV-Messungen und Biofeedback, bzw. zum Upload von Messungen aus dem Qiu**+** nutzen zu können, benötigen Sie ein myQiu Konto. Die Messungen und Biofeedback-Übungen werden auf den myQiu-Server geladen, dort analysiert und die Auswertung an die App zurückgegeben.

Um nur den Qiu**+** zu konfigurieren oder ein Firmware Update für den Qiu**+** durchzuführen, ist kein myQiu-Konto nötig.

*Bitte beachten Sie, dass der normale Qiu nicht mit der App kompatibel ist, da dieses Gerät keine Bluetooth-Funktionalität besitzt. Das kann nur der Qiu***+***.*

Sie können Ihrem Therapeuten oder Coach über seinen HRV-Scanner Zugriff auf den Datenbestand Ihres myQiu Accounts gewähren. Damit ist auch eine Betreuung auf Distanz möglich.

Aus den Ergebnissen der Biofeedbacksitzungen kann ein HRV-Monitoring erfolgen und bei Bedarf können auch RSA-Messung oder Kurzzeit-HRV selbst durchgeführt werden.

Ebenso können individuell erstellte Fragebögen mit in die App eingebunden werden.

#### Kompatible BLE-Sensoren

Die Herzfrequenz wird über verschiedene Sensoren erfasst. BioSign arbeitet mit Hochdruck an der Erweiterung des Sensorangebots. Aktuell können Sie die App mit folgenden Sensoren nutzen:

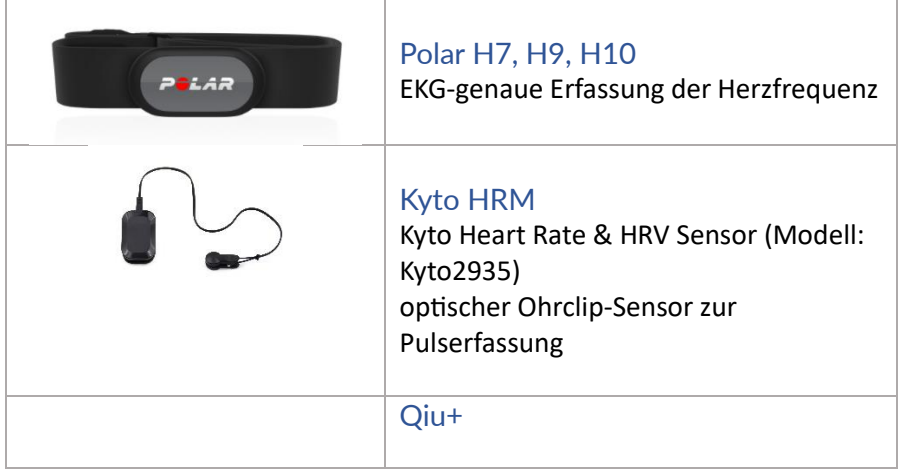

Kompatible Sensoren finden Sie in unserem Online-Shop: <https://site.biosign.de/shop/BioSign-HRV-App-c142285606>

Den Qiu**+** finden Sie in unserem Online-Shop: <https://site.biosign.de/shop/Qiu-myQiu-c142279158>

#### Wie kann ich die App bekommen?

Sie erhalten die App über den Google Play Store oder den Apple App Store.

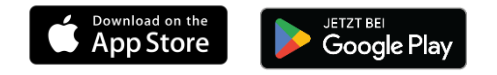

#### Leistungsumfang der BioSign HRV App

- HRV-Biofeedback: effektive Atemübung mit Rückmeldung über die Parasympathikus-Aktivität in Echtzeit.
- Viele einstellbare Parameter, wie Atemrhythmus, Dauer der Übung, Schwierigkeit der Übung, Sprachanweisungen, Hintergrundmusik.
- RSA-Messung: 1- Minute Taktatmung zur Stimulation des Parasympathikus, Messung der vegetativen Reserve
- Kurzzeit-HRV: 5 Minuten Ruhemessung
- Konfiguration des Qiu**+** (inkl. Firmwareupdate)
- Messungen aus dem Qiu**+** auf myQiu hochladen
- Biofeedback und Messungen mit dem Qiu**+** durchführen
- individuell konfigurierbare Fragebögen vor oder nach einer Messung/Biofeedbackübung oder stand-alone

## Erste Schritte nach der Installation

Zur Nutzung der App ist für viele Funktionen ein myQiu Konto notwendig. Falls Sie schon ein myQiu Konto haben (z.B. für den Qiu und die myQiu PC-Software) können Sie Ihre Zugangsdaten direkt eingeben.

Um nur den Qiu**+** zu konfigurieren oder ein Firmware Update für den Qiu**+** durchzuführen, ist kein myQiu-Konto nötig.

*Bitte beachten Sie, dass der normale Qiu nicht mit der App kompatibel ist, da dieses Gerät noch keine Bluetooth-Funktionalität besitzt. Das kann nur der Qiu***+***.*

#### myQiu Konto anlegen

Drücken Sie im Menü (oben rechts) "myQiu Konto verwalten" oder einen beliebigen Button, der eine Funktion aufruft, die einen myQiu Zugang benötigt (RSA-Messung, HRV-Messung, HRV-Biofeedback, …). Folgen Sie den Anweisungen. Sie können entweder Ihre Zugangsdaten eingeben, falls Sie schon ein myQiu-Konto haben oder ein neues myQiu-Konto erstellen.

Um ein neues myQiu-Konto zu erstellen geben Sie auf der Seite "LOGIN" einen Benutzernamen, ein Passwort und eine gültige E-Mail-Adresse (mit Wiederholungen) ein.

Im nächsten Schritt werden Sie aufgefordert, Ihre persönlichen Daten einzugeben.

Wenn Sie sich anonymisiert bei myQiu anmelden wollen, gehen Sie bitte wie folgt vor:

#### Anonymisiertes myQiu-Konto anlegen

Geben Sie statt Ihrem wirklichen Namen einen beliebigen Namen ein, z.B. "Erik Mustermann". Bei der Angabe Ihres Geburtsdatums sollten Sie nicht allzu weit abweichen, weil Ihr Alter in den Auswertungen berücksichtigt wird. Wir empfehlen eine maximale Abweichung von ± 1 Jahr. Eine genau Angabe der Körpergröße ist nur erforderlich, wenn Sie mit myQiu auch Ihre Gewichtsdaten und Ihren Body-Mass-Index verwalten wollen. Sie können diese Angaben auch nachträglich noch eingeben.

Wenn Sie Ihre Angaben mit "Speichern" bestätigen, wird Ihr myQiu-Zugang angelegt. Sie erhalten unmittelbar darauf vom myQiu-Server eine Verifikation-E-Mail. Öffnen Sie diese E-Mail mit Ihrem Mailprogramm und klicken Sie auf den abgebildeten Link, um Ihren myQiu-Zugang zu aktivieren. Sie erhalten dann einen kostenlosen Vollzugang für 7 Tage.

#### myQiu-Zugang dauerhaft einrichten

Nach Ablauf des Testzeitraums für 7 Tage können Sie myQiu durch Eingabe eines Lizenzcodes weiterhin nutzen. Einen Lizenzcode erhalten Sie beispielsweise in unserem Online-Shop der BioSign [\(https://site.biosign.de/shop/myQiu-c142326951\)](https://site.biosign.de/shop/myQiu-c142326951).

Zum Freischalten von myQiu rufen Sie bitte im Menü unter "myQiu-Konto verwalten" das Register "LIZENZ" auf und geben im Feld "Neuer Lizenz-Code" Ihren Code ein und drücken dann "Lizenz-Code einlösen".

#### myQiu Zugangsdaten eingeben

Sind Ihre myQiu Zugangsdaten noch nicht in der App hinterlegt, so verlangt die App nach dem Start einer Funktion, die einen Zugang zu myQiu benötigt die Eingabe der Daten. Sind Daten hinterlegt, verbindet sich die App automatisch mit myQiu.

## Übersicht im Hauptfenster

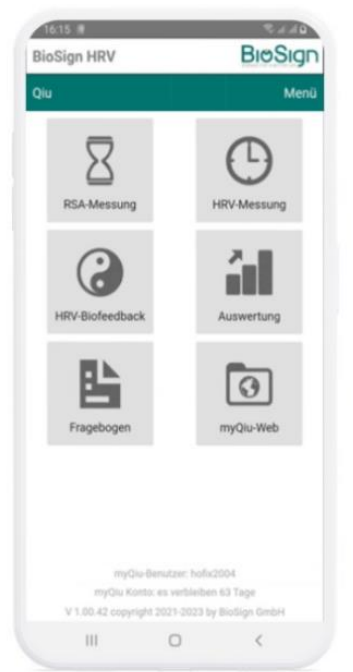

Im Hauptfenster der BioSign HRV App finden Sie die Buttons für die am häufigsten genutzten Funktionen:

- RSA-Messung
- HRV-Messung
- HRV-Biofeedback
- Auswertung
- Fragebogen
- myQiu-Web

In der Titelleiste finden Sie links den Menüpunkt "Qiu" und rechts "Menü"

Mit "Qiu" verwalten Sie den demnächst verfügbaren "Qiu+" mit Bluetooth Anbindung an die App.

"Menü" bringt Sie zu folgenden Funktionen:

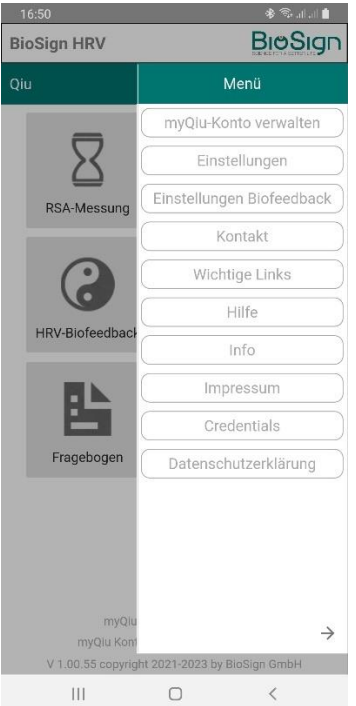

- myQiu-Konto verwalten
- Einstellungen -> Allgemeine Einstellungen
- Einstellungen Biofeedback -> Alle wichtigen Einstellungen für das Biofeedback
- Kontakt -> Kontaktformular
- Protokoll -> Protokoll-Darstellung, wenn Protokoll remote aktiviert
- Wichtige Links -> Links zu BioSign Web-Seiten, Shop, …
- Hilfe
- Info -> Info zur Version
- Impressum
- Credentials

## HRV-Biofeedback

#### Grundlagen des HRV-Biofeedbacks

#### *Vom Chaos zur Ordnung*

Ein variabler Herzrhythmus ist besser als ein zu starrer Rhythmus. Noch wesentlich besser allerdings ist es, wenn es gelingt, die ungeordnete, "chaotische" Herzfrequenzvariabilität in eine geordnete, "rhythmisierte" Herzfrequenzvariabilität umzuwandeln (siehe Abbildung).

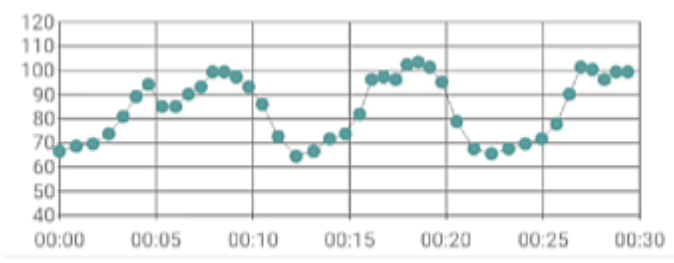

Abb.: rhythmisierte Herzfrequenz – die Herzfrequenz schwingt mit der Atmung ähnlich einer Sinuskurve

Rhythmisierung tritt dann ein, wenn im Zustand der Entspannung Atmung und Herzschlag im Gleichklang sind (Kohärenz). Mit jedem Einatmen steigt die Herzfrequenz an, mit jedem Ausatmen fällt sie ab. Wenn der Zustand der Rhythmisierung erreicht wird, dann ist es gelungen, die "innere Bremse", den Parasympathikus zu aktivieren. Bei vielen Entspannungstechniken (z.B. Yoga, Autogenes Training) passiert im Zustand der Entspannung genau diese Koppelung zwischen Atmung und Herzschlag. Mittels des HRV-Biofeedbacks kann man jetzt diesen Vorgang gezielt trainieren und erhält vor allem Informationen darüber, wie gut Atmung und Herzschlag rhythmisiert sind.

Wie erreicht man nun einen Zustand der Kohärenz oder Rhythmisierung?

#### Atmung ist der Schlüssel zur Kohärenz

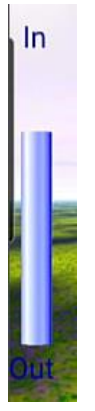

Wie schon gesagt ist Kohärenz der Gleichklang von Atmung und Herzschlag. Die richtige Atmung ist deshalb der zentrale Bestandteil eines jeden erfolgreichen HRV-Biofeedbacks. Um bei der richtigen Atmung zu unterstützen, verfügt die BioSign HRV App über eine Atem-Hilfe.

Die Atemhilfe befindet sich beim 3D Biofeedback auf der linken Bildschirmseite. Sie sehen einen farbigen Balken, der sich rhythmisch auf- und ab bewegt. Es ist wichtig, im Rhythmus des Balkens zu atmen. Einatmen, wenn der Balken nach oben geht, ausatmen, wenn der Balken sich nach unten bewegt.

Beim 2D Biofeedback wird die Atmung durch einen Kreis vorgegeben, der sich in der Größe ändert. Atmen Sie ein, wenn der Kreis größer wird, atmen Sie aus, wenn der Kreis wieder kleiner wird.

Die eingestellte Atemfrequenz liegt bei 6 Atemzügen pro Minute. Bei dieser Atemfrequenz ist das HRV-Biofeedback am effektivsten.

Wenn der Proband mit diesem Atemrhythmus nicht zurechtkommt oder die Atem-Hilfe als störend empfindet, können Sie diese auch ausblenden oder eine andere Atemfrequenz in den Biofeedback-Einstellungen einstellen.

#### Wie Sie erfahren, ob Atmung und Herzschlag im Takt (rhythmisiert) sind

Die Farbe des Kreises im 2D Biofeedback und das zentrale Objekt (Ballon, Schmetterling, ...) im 3D Biofeedback sind ein ganz wesentlicher Bestandteil des Kohärenz-Trainings. Wir benutzen sie sozusagen als Rückkoppelung, um den Rhythmisierungsgrad immer weiter zu verbessern. Man nennt diese Technik auch Biofeedback. Biofeedback ist eine Methode, die in vielen Bereichen der Medizin erfolgreich angewandt wird, um sonst unwillkürlich ablaufende Körpervorgänge zu beeinflussen. Wir benutzen Biofeedback innerhalb des HRV-Biofeedbacks, um die "innere Bremse" noch stärker zu aktivieren.

#### Was tun, wenn die Kohärenz immer niedrig ist?

Fliegt z.B. der Ballon nur knapp über dem Boden oder ist der Kreis überwiegend rot, egal wie sehr Sie sich bemühen, richtig zu atmen während Sie das Biofeedback ausführen?

Kontrollieren Sie zuerst das Pulssignal. Sind Sie sicher, dass das Pulssignal in Ordnung ist?

Wenn ja, beachten Sie bitte folgendes: Die Fähigkeit, Kohärenz zu erreichen, ist von Mensch zu Mensch unterschiedlich. Mit dem Alter beispielsweise verringert sich die Kohärenz. Ebenso führen Bluthochdruck, Übergewicht, Herzerkrankungen, chronischer Stress und verschiedene Stoffwechselstörungen zu einem Kohärenzverlust. Es empfiehlt sich deshalb, die persönliche Fähigkeit zur Kohärenz zu messen und mit

anderen zu vergleichen. Dadurch können Sie abschätzen, ob Sie im Vergleich mit anderen eine niedrige, normale oder sogar hohe Fähigkeit zur Kohärenz haben.

Wenn die persönliche Kohärenz niedrig ist, sollten Sie sich davon nicht entmutigen lassen. Genau das ist der beste Grund, regelmäßiges HRV-Biofeedback durchzuführen. Dazu sollten Sie allerdings das HRV-Biofeedback an das persönliche Niveau in den Biofeedback-Einstellungen anpassen.

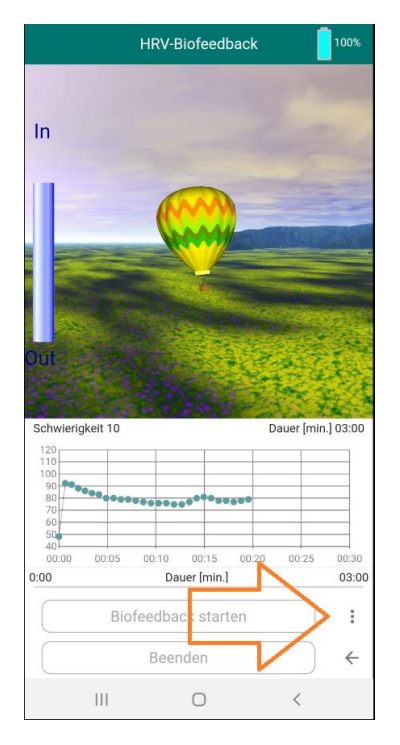

Klicken Sie auf den Button "Einstellungen", um das Biofeedback-Einstellungen Fenster aufzurufen.

Scrollen Sie nach unten zu "Vorgabewert Rhythmisierungsgrad".

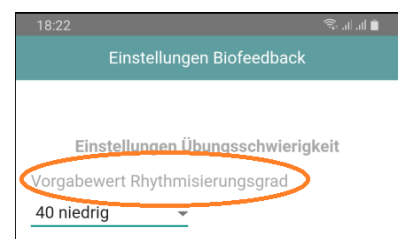

Stellen Sie den Vorgabewert für den Rhythmisierungsgrad auf einen niedrigeren Wert und klicken Sie auf "OK". Jetzt sollte es Ihnen leichter fallen, den Ballon zum Steigen zu bringen, bzw. den Kreis im 2D Biofeedback grün zu färben. Damit wird das Biofeedback wirksamer.

Alternativ kommen Sie im Hauptfenster rechts oben mit "Menü" zu den Biofeedback-Einstellungen.

#### Was bedeutet der Ballon in der Mitte des Bildschirms?

Das HRV-Biofeedback ist so angelegt, dass es in einer bestimmten, voreingestellten Zeit absolviert werden kann. Die Grundeinstellung beträgt drei Minuten. Um eine andere Dauer einzustellen rufen Sie das Biofeedback-Einstellungen Fenster auf und stellen eine Dauer nach Ihrer Wahl ein.

In der vorgegebenen Dauer sollte ein möglichst hoher Rhythmisierungsgrad aufrechterhalten werden. Je besser das gelingt, desto besser wird die Übung in der eingestellten Dauer absolviert. Die BioSign HRV App berechnet den aktuellen Grad der Rhythmisierung und zeigt diesen mittels des Objekts in der Bildschirmmitte an.

Bei den einzelnen Objekten verändert sich während des Biofeedbacks in Abhängigkeit von der erreichten Rhythmisierung folgendes:

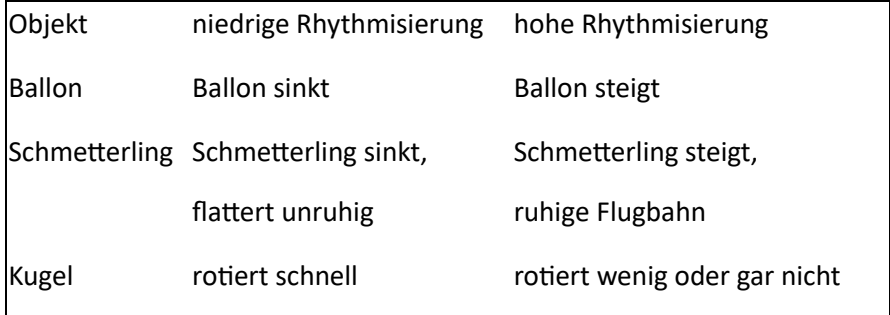

## Wie oft und wie lange soll man mit dem HRV-Biofeedback üben?

"Noch gibt es keine "wissenschaftlich gesicherten" Angaben zur "richtigen" Übungsdauer. Aus der praktischen Erfahrung kann man aber ableiten, dass die "richtige" Übungsdauer – also die, bei der die Wahrscheinlichkeit groß ist, dass man eine positive Wirkung verspürt - wohl individuell sehr unterschiedlich ausfällt. Da man aber vorher kaum weiß, wie viel einer Person guttut, bzw. wie viel Übung man braucht, sollte man mit zwei bis dreimal täglich etwa drei bis fünf Minuten HRV-Biofeedback anfangen. Wenn es Ihnen guttut, können Sie auch zwei bis dreimal täglich 10 Minuten üben.

## Wichtige Einstellungen im HRV-Biofeedback

Neben den Einstellungen für Landschaft, Musik, Sprache usw. gibt es ein paar Einstellungen, die unbedingt individuell an den Benutzer angepasst werden müssen. Das sind:

#### Atemrhythmus

Stellen Sie die Atemvorgabe so ein, dass Sie die Atmung als entspannend empfindet. Menschen mit Stress-Problematik haben oft eine schnelle und flache Atmung. Hier ist es wenig hilfreich sich sofort in eine sehr langsame Atmung zu pressen. Die Frequenz der Atmung sollte schrittweise angepasst werden. Ziel ist eine Atmung um 6/min.

#### Übungsdauer

Für den Anfang empfehlen wir 3-5 Minuten. Am besten 2 oder 3 Mail täglich. Mit der Zeit kann die Dauer erhöht werden (evtl. auch unter Absenkung der täglichen Übungshäufigkeit).

#### Vorgabewert Rhythmisierungsgrad (Schwierigkeitsgrad der Übung)

Wichtig ist das HRV-Biofeedback so für Sie einzustellen, dass eine gute Dynamik in der Wiedergabe der aktuellen Kohärenz (Ballon steigt und fällt, Kreis ist grün und rot, ...) vorhanden ist. Es nutzt Ihnen wenig, wenn z.B. der Kreis ständig rot ist, egal wie sehr Sie sich bemühen ruhig zu atmen und sich mental zu entspannen. Ebenso ist z.B. ein Kreis, der immer grün ist, egal ob Sie gut oder schlecht atmet sinnlos.

Deshalb muss die Schwierigkeit der Übung an die individuelle HRV angepasst werden. Am besten orientiert man sich dazu an den Ergebnissen aus den Messungen (Kurzzeit-HRV und RSA-Messung). Personen mit schlechten Ergebnissen sollten auf eine niedrige Schwierigkeitsstufe eingestellt werden.

Bei der Einstellung des Vorgabewertes finden Sie in den Biofeedback-Einstellungen eine Funktion zur Berechnung des vorgeschlagenen Vorgabewertes aus der/den letzten RSA-Messung(en).

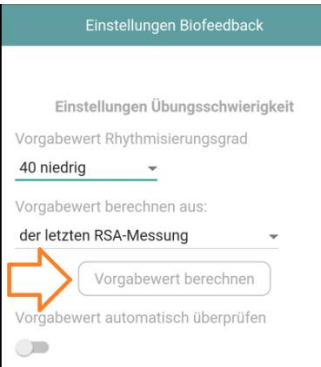

Hier wird aus der letzten, bzw. den jeweils letzten RSA-Messungen ein Wert berechnet und vorgeschlagen. Sie können den eingestellten Wert für den Vorgabewert auch automatisch vor jedem Biofeedback überprüfen lassen.

## Die Biofeedback-Einstellungen im Einzelnen

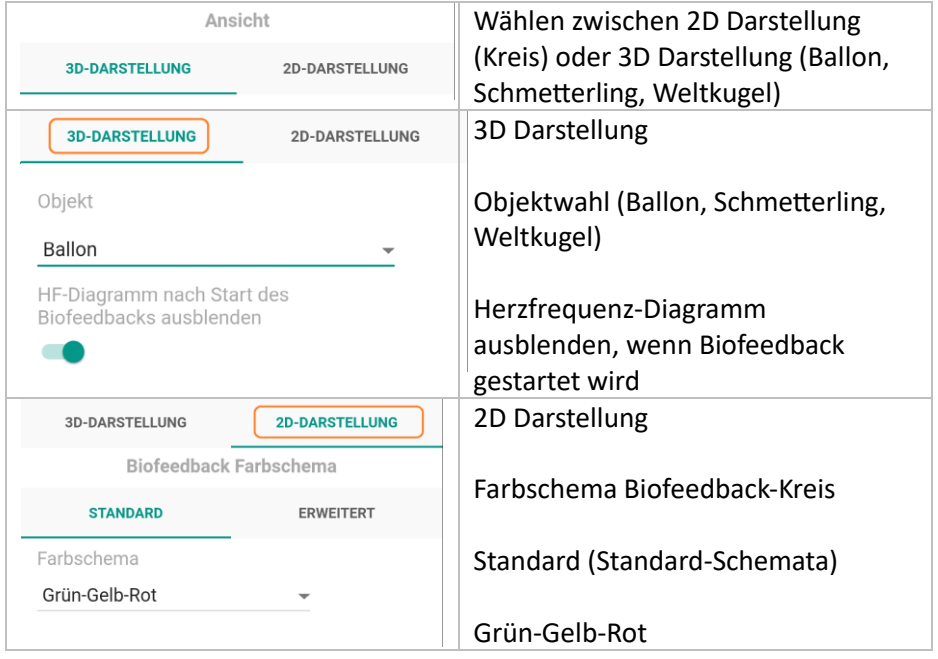

siehe auch "Wichtige Einstellungen im HRV-Biofeedback"

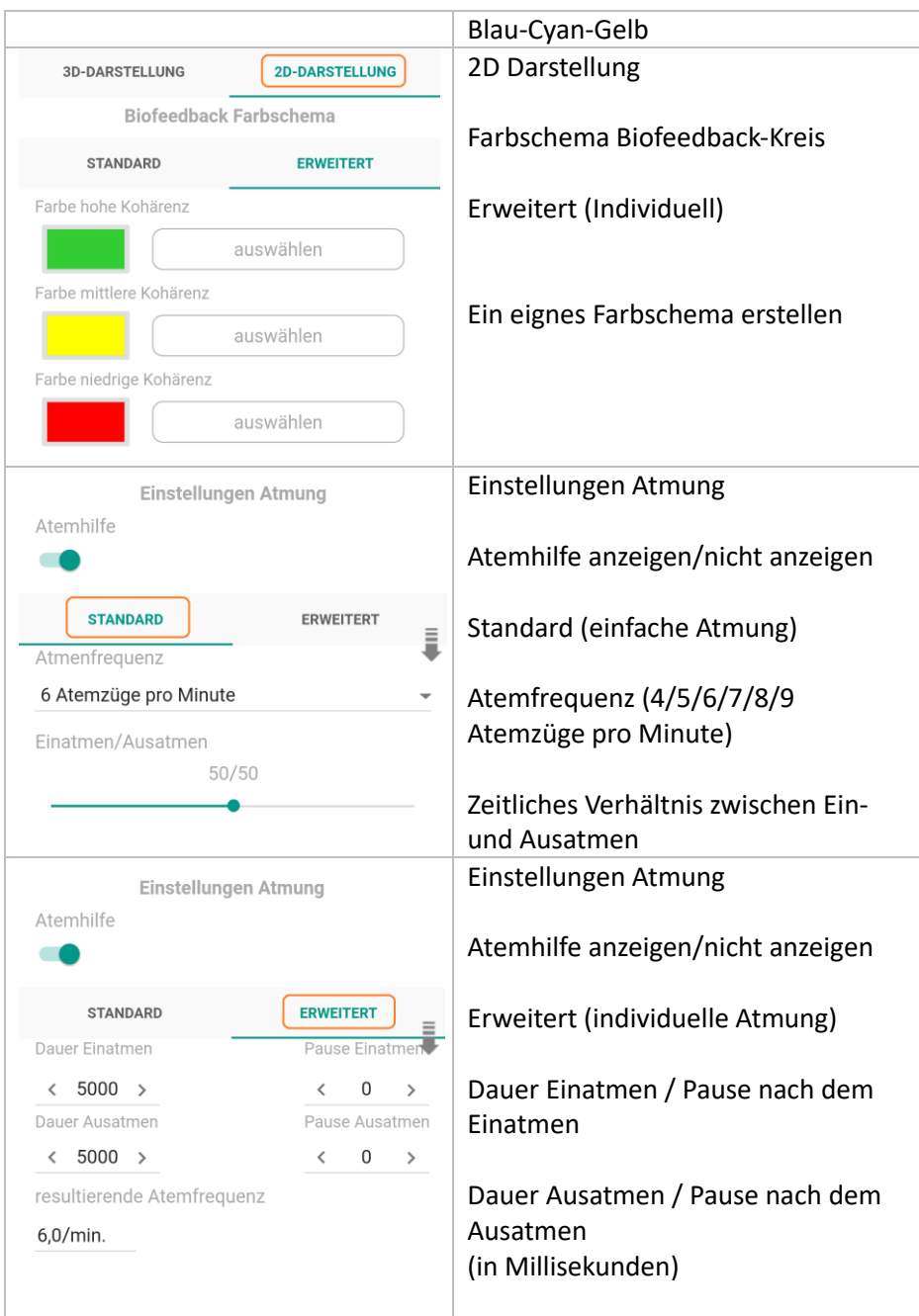

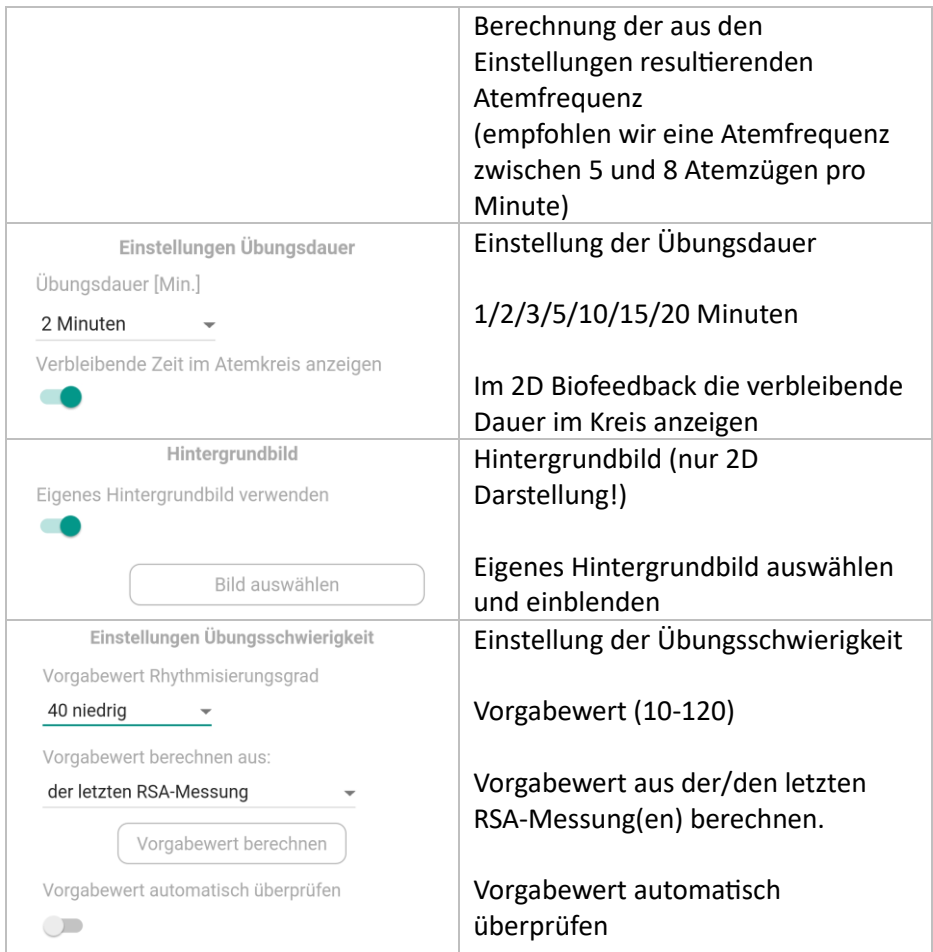

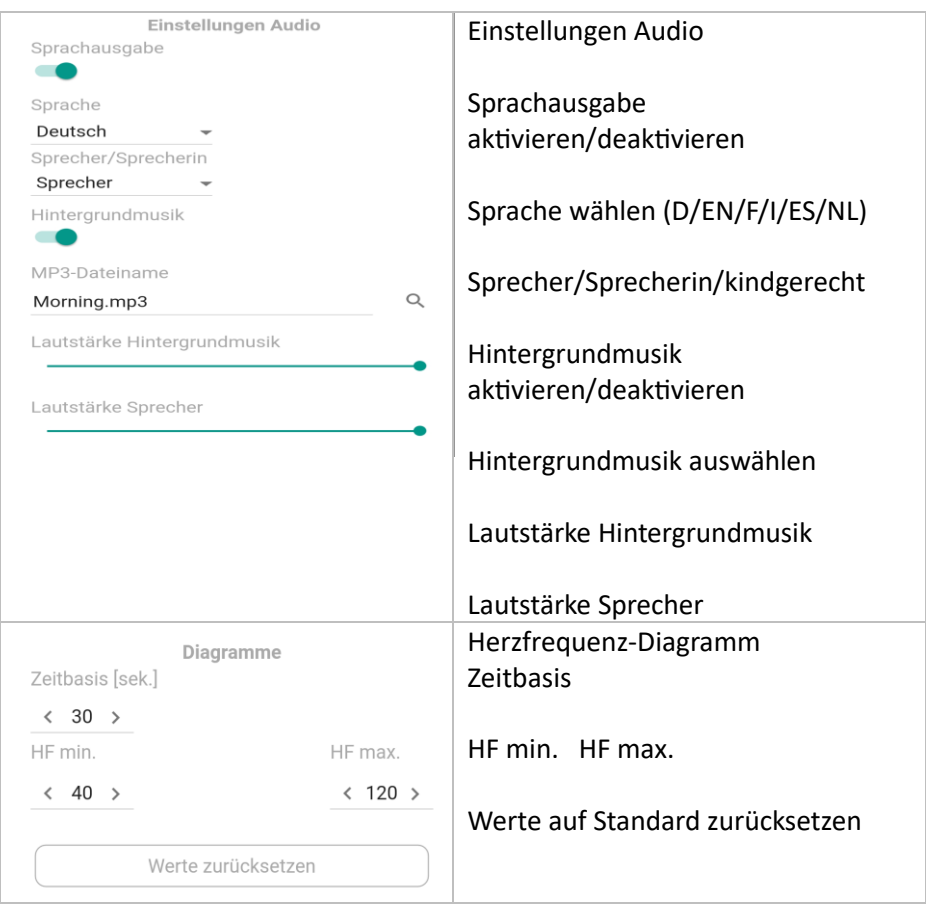

## Auswertung einer HRV-Biofeedback Übung

Diagramm Herzfrequenz/Rhythmisierung Im Diagramm Herzfrequenz/Rhythmisierung sehen Sie:

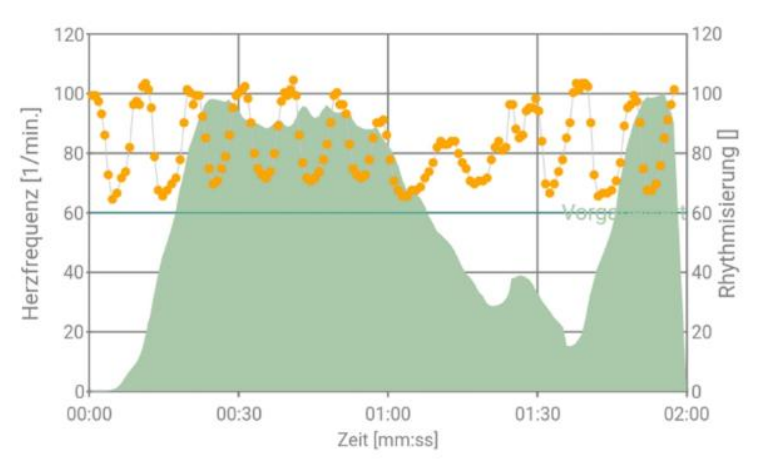

Die grüne Linie stellt den eingestellten Vorgabewert (Schwierigkeit) der Übung dar. Der Vorgabewert drückt den Zielwert der Übung aus. Ist er erreicht, fliegt z.B. der Ballon im 3D Biofeedback am oberen Bildschirmrand, bzw. ist im 2D Biofeedback der Kreis maximal grün.

Die gelben Punkte, verbunden durch eine graue Linie stellen den Herzfrequenzverlauf dar

Im obigen Diagramm ist gut zu sehen, wie die Herzfrequenz während der Biofeedback Übung mit der Atmung schwingt. Eine große Schwingungsamplitude ist ein Zeichen einer hohen Parasympathikus-Aktivität

Der grüne Berg stellt die erreichte Rhythmisierung/Parasympathikus Aktivität dar

Damit kann man gut verfolgen, wie die Atmung und die mentale Haltung während dem Biofeedback auf den Parasympathikus eingewirkt haben. Die Hüllkurve des grünen Bergs entspricht auch z.B. der Flugkurve des Ballons oder der Färbung des Kreises im 2D Biofeedback. Erreicht die Kurve den Vorgabewert, ist der Ballon bereits am oberen Bildschirmrand

angekommen, bzw. ist der Kreis maximal grün. Im obigen Beispiel ist gut zu erkenne, dass der Vorgabewert zu niedrig eingestellt war. Dadurch sind die über dem Vorgabewert liegenden Bewegungen nicht im Biofeedback visualisiert worden und das Training war in diesen Bereichen nicht optimal. Der Vorgabewert sollte bei der nächsten Übung höher (z.B. auf 100) eingestellt werden.

#### Diagramm Zeitanteile

Diese Darstellung gibt Ihnen Informationen darüber, wie lange Sie während der Biofeedback Übung im niedrig rhythmisierten, mittel und hoch rhythmisierten Bereich waren.

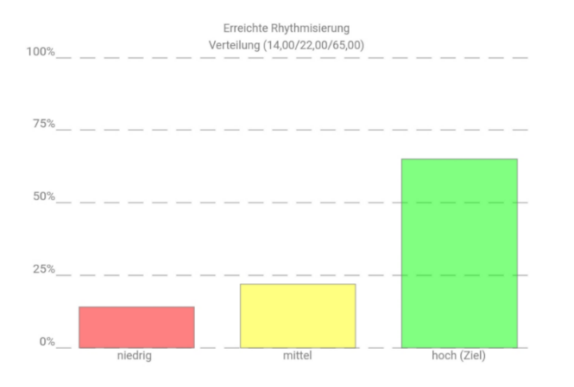

Eine grüne Säule in der Höhe von über 50% drückt damit aus, dass Sie sich über die Hälfte der Zeit des Biofeedbacks im hoch rhythmisierten Bereich befanden. Das ist somit ein guter Wert.

## Das BioSign HRV-Konzept: "Tonus, Flexibilität, Dynamik"

Das Konzept "Tonus, Flexibilität, Dynamik" soll dabei helfen Ordnung in das auf den ersten Blick etwas chaotische Nebeneinander der vielen HRV-Parameter zu bringen. Es erleichtert auch die Auswertung und Interpretation und hilft damit, HRV-Messungen besser zu verstehen.

Wenn man mit einer Vielzahl von Variablen zu tun hat, die in Ihrer Gesamtheit ein ziemlich unübersichtliches Bild vermitteln, ist es sinnvoll, die Vielzahl von Variablen auf einige Wenige zu reduzieren, die möglichst die zentralen Komponenten der Datenmenge - in unserem Beispiel also die Herzratenvariabilität - abbilden

#### Datenreduktion auf das Wesentliche

Wir haben herausgefunden, dass sich die vielen HRV-Parameter auf im Wesentlichen drei Hauptfaktoren reduzieren lassen.

Für jede dieser Hauptkomponenten "**Tonus, Flexibilität und Dynamik**" ist übrigens in klinischen Studien nachgewiesen worden, dass eine ungünstige Veränderung mit einer signifikanten Erhöhung der Sterblichkeit einhergeht. Beispielsweise erhöht sich die Sterblichkeit um das Dreifache, wenn die Ruheherzfrequenz > 90 Schläge pro Minute beträgt, im Vergleich zu einer Ruheherzfrequenz < 60 Schläge pro Minute. Jeder dieser Faktoren "**Tonus, Flexibilität und Dynamik**" enthält deshalb eine klinisch relevante Information, die bei keiner HRV-Analyse fehlen sollte.

Es sind also im Wesentlichen drei Fragen, die wir in einer HRV-Analyse stellen:

- Wie hoch ist der **Tonus** der Herzfrequenzkurve?

- Wie hoch ist die **Flexibilität** der Herzfrequenzkurve?
- Und wie hoch ist die **Dynamik** der Herzfrequenzkurve?

#### Das Alter spielt eine große Rolle

Um nun zu einer Gesamtbeurteilung der HRV zu kommen müssen wir bei der Beurteilung der einzelnen Hauptkomponenten Flexibilität, Dynamik und Tonus noch berücksichtigen, dass das jeweilige Lebensalter in hohem Maße die Leistungsfähigkeit unserer neurovegetativen Regulation bestimmt. Mit zunehmendem Alter lässt die Leistungsfähigkeit des vegetativen Nervensystems nach. Wir verlieren im Jahr ungefähr 1 bis 1 1/2 % unserer ursprünglichen Leistungsfähigkeit, die wir als junger Mensch einmal hatten, wobei die einzelnen Hauptkomponenten unterschiedlich vom Alterungsprozess betroffen sind. Die Herzfrequenz, nimmt im Alter geringfügig ab, das Herz schlägt also etwas langsamer, was grundsätzlich ja positiv ist, wogegen die Flexibilität und die Dynamik im Alter deutlich geringer sind als in jungen Jahren. Die jeweiligen 30 Messungsergebnisse für Flexibilität und Dynamik müssen deshalb alterskorrigiert werden, was der HRV-Scanner für Sie ja automatisch durchführt.

#### Vergleichbarkeit mit Werten anderer Menschen gleichen Alters

Am Ende will man natürlich wissen, ob das Messungsergebnis eine gute Flexibilität zeigt, oder zum Beispiel die Dynamik nicht ausreichend ist. Dies sieht man den bloßen Zahlenwerten der HRV-Parameter allerdings nicht ohne weiteres an. Die BioSign HRV App übersetzt deshalb die Ergebnisse der HRV-Berechnungen in Rangwerte zwischen 0 und 100%. Diese Rankings geben an, wie viele von 100 gesunden Leuten gleichen Alters eine schlechtere HRV haben. Zum Beispiel bedeutet ein Prozentrang von 10% für die Flexibilität, dass nur 10 von 100 gesunden Menschen eine schlechtere Flexibilität haben und die überwiegende Mehrzahl von 90% einen besseren Wert erreichen. Analog verhält es sich mit der Dynamik. Beim Tonus bedeutet ein 10% Ergebnis, dass nur 10 von 100 Gesunden und körperlich fitten Menschen eine noch höhere Herzfrequenz aufweisen und bei 90% das Herz langsamer schlägt. Wir erinnern uns, ein hoher parasympathischer Grundtonus ist gekennzeichnet durch eine niedrige Herzfrequenz.

Zusammenfassend lässt sich sagen, dass das Konzept "**Tonus, Flexibilität und Dynamik**" eine sinnvolle Strukturierung der HRV-Parameter ermöglicht und dabei alle wichtigen Hauptkomponenten der HRV berücksichtigt. Mit dem Konzept gelingt die Beschränkung auf das Wesentliche, Überflüssiges wird weggelassen und verstellt nicht länger den Blick auf möglicherweise wichtige Veränderungen der neurovegetativen Regulation. Das Konzept Flexibilität, Dynamik und Tonus lässt sich auch sehr gut und mit vergleichsweise wenig Aufwand den gemessenen Personen kommunizieren und erklären. Die HRV-Messung wird dadurch effizienter.

#### Das Rang-Diagramm verstehen

Rang-Diagramme bilden die wichtigsten Messwerte der HRV-Analyse auf einer Rang-Skala von 0 bis 100% ab.

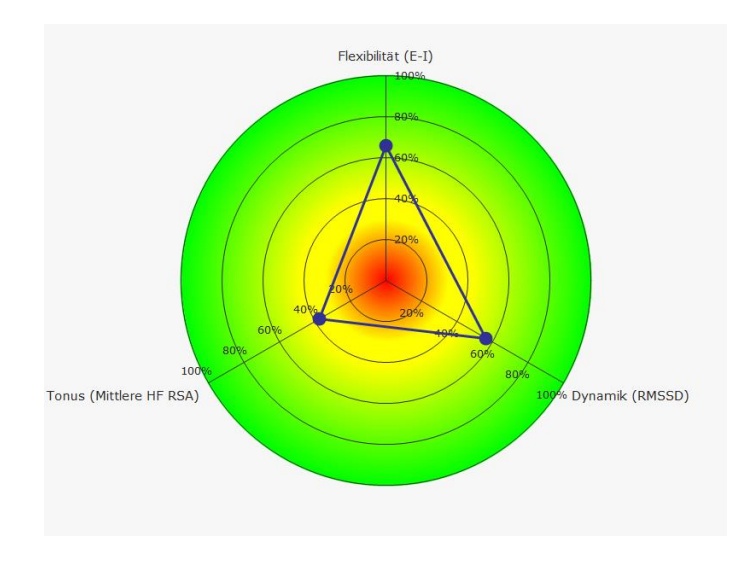

Mit Hilfe dieser Skala können wir das Messungsergebnis bewerten und eine Aussage darüber machen, ob es sich um ein schlechtes Ergebnis (0%) oder ein gutes Ergebnis (100%) handelt.

#### Vom Messwert zum Rangwert

Dazu ist es allerdings nötig, die einzelnen HRV-Messwerte auf den entsprechenden Rangwert umzurechnen.

Um zu verstehen, wie die BioSign HRV App das macht betrachten wir mal folgendes Beispiel:

In einer Gruppe von Personen messen wir die Körpergröße und stellen wie zu erwarten fest, dass die meisten Personen unterschiedlich groß sind.

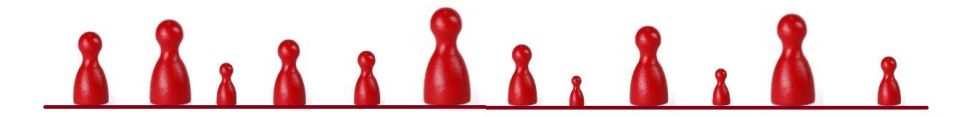

Wenn wir in einer Grafik auftragen, wie häufig einzelne Körpergrößen auftreten, erhalten wir die zugehörige Verteilungskurve.

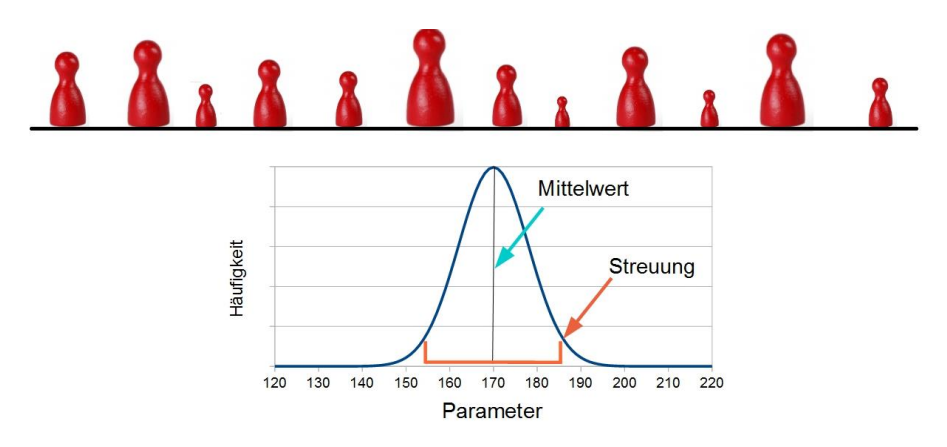

Ein bekanntes Beispiel für eine Verteilungskurve ist die gaußsche Normalverteilung. Der Verteilungskurve können wir nun den Mittelwert und den Streubereich entnehmen. Wir sehen auf Anhieb, dass Messwerte umso seltener auftreten, je weiter sie vom Mittelwert entfernt sind. Um nun den Rang eines einzelnen Messwerts zu bestimmen ordnen wir die einzelnen Messwerte der Größe nach an.

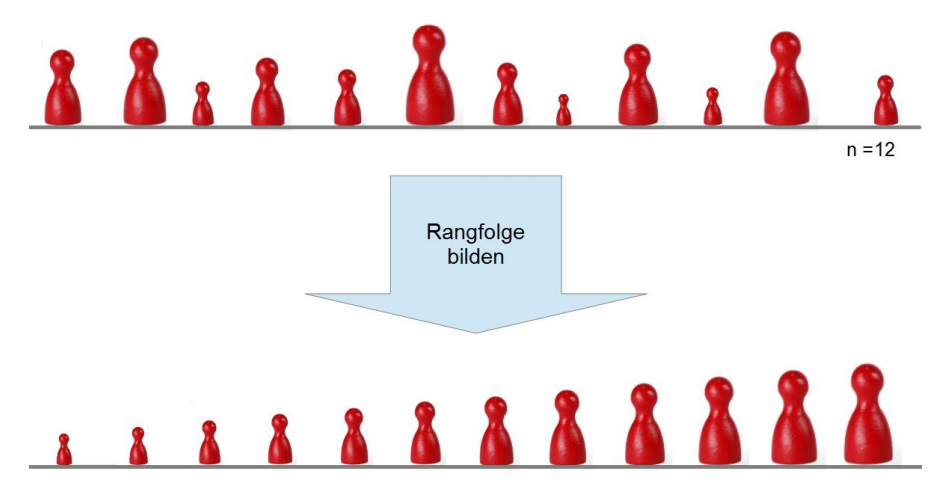

Den Rang jedes einzelnen Messwerts in Prozent erhalten wir dann, in dem wir im ersten Schritt den Rangplatz des Messwerts bestimmen, also an welcher Stelle unserer Größen-sortierten Stichprobe sich der Messwert einordnet.

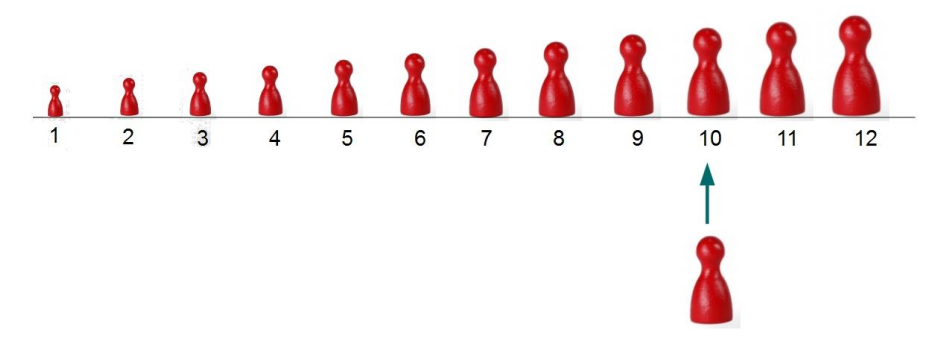

Wenn wir diese Platznummer unseres Messwerts durch die Gesamtzahl der Messwerte teilen und mit 100 multiplizieren, erhalten wir den Prozentrang des Messwertes.

Im der BioSign HRV App ist nun für jeden Norm-Parameter die zugehörige Verteilungsfunktion hinterlegt, so dass für jeden beliebigen Messwert der zugehörige Prozentrang errechnet werden kann.

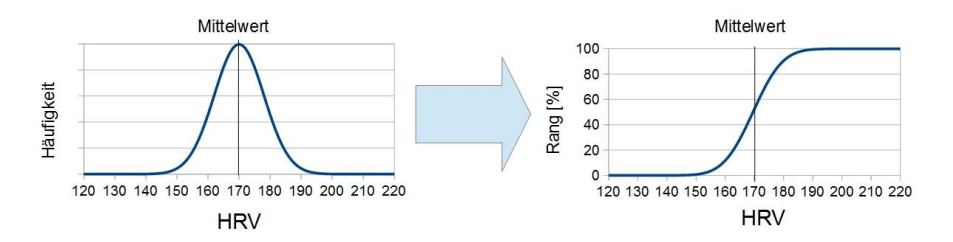

Zur besseren Illustration ist der Prozentbereich der BioSign HRV App nach dem Ampelprinzip eingefärbt, so dass auf einen Blick deutlich wird, ob es sich bei dem jeweiligen Ergebnis um ein gutes oder schlechtes Ergebnis handelt.

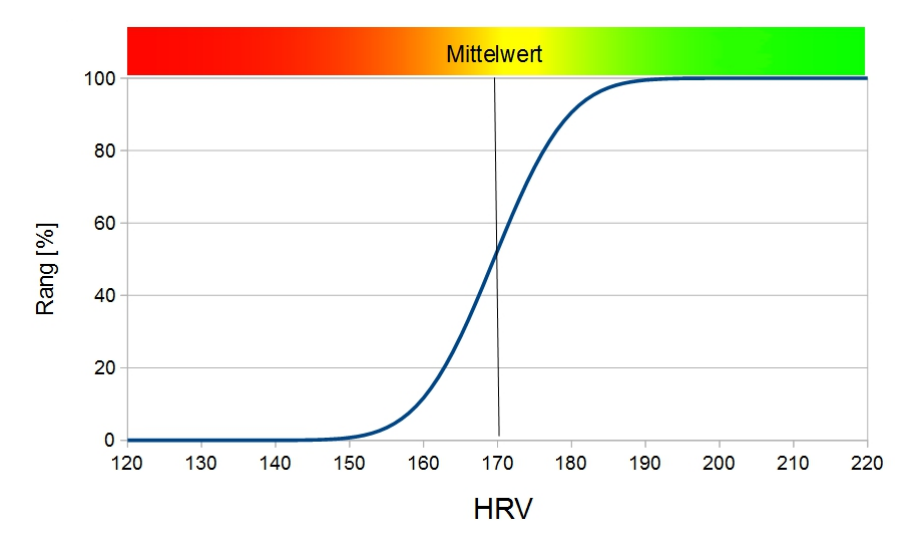

50% der Personen befinden sich im Rangbereich zwischen 25 und 75 Prozent

Wichtig ist zu verstehen, dass sich 50% der Menschen im Rangbereich zwischen 25 und 75 Prozent befinden, was damit den Bereich für einen Normalbefund darstellt uns aber trotzdem Auskunft darüber gibt, ob wir über oder unter dem Mittelwert unserer Altersgruppe liegen.

## RSA-Messung

Die RSA-Messung ist ein Standardtest der HRV-Messung. Ziel der Messung ist die Erfassung der maximal verfügbaren parasympathischen Regulationskapazität (Reserve) unter tiefer und langsamer Atmung.

Die RSA-Messung (Bestimmung der respiratorischen Sinusarrhythmie) ermittelt zuverlässig die aktuelle Anpassungsfähigkeit unseres inneren Steuer- und Kontrollsystems mittels eines neurophysiologischen Testverfahrens, das sich über mittlerweile vier Jahrzehnte in der Medizin bewährt hat. Eine regelmäßige Messung unterstützt das Erkennen von gesundheitlichen Risiken, akuten psychischen und physischen Überbelastungen und gibt ein positives Feedback bei erfolgreicher Lebensstilveränderung.

Handbuch zur BioSign HRV Smartphone App V 1.3

25

Die Eigenschaften "Flexibilität", "Tonus" und "Dynamik" beschreiben die drei Komponenten Ihres Parasympathikus ("inneren Bremse").

#### Messung vorbereiten:

Wie bei jeder HRV-Messung erfordert auch die RSA-Messung eine sorgfältige Vorbereitung. Es sollten möglichst alle Faktoren, die einen Einfluss auf die neurovegetative Balance haben könnten vermieden oder zumindest bei der Auswertung mit in Betracht gezogen werden.

Dazu gehören z.B.:

- Kaffee oder Nikotin kurz vor der Messung

- aktuelle entzündliche Erkrankungen (Infektionen, Verletzungen)

- starke körperliche (Sport) und psychische (Stress) Anstrengungen in den letzten Tagen

Die RSA-Messung sollte im Sitzen durchgeführt werden. Die RSA-Messung ist ein Funktionstest, d.h. es muss hierbei aktiv mitbearbeitet werden. Entscheidend ist die maximal tiefe Ein- und Ausatmung nach der Vorgabe des Atemkreises. Die Atmung sollte vor dem Start der Messung etwas geübt werden. Erst wenn der Atemrhythmus gefunden wurde sollte die Messung gestartet werden. Die durch die Atmung bedingte Blutvolumenverschiebung ändert sich der Blutdruck zyklisch. Um eine möglichst konstante Hirndurchblutung zu gewährleisten wird die Herzfrequenz vom vegetativen Nervensystem fortlaufend an die Blutdruckänderungen angepasst und es kommt zur atemsynchronen charakteristischen Schwankung der Herzfrequenz. Die Höhe der Herzfrequenzschwankung lässt nun Rückschlüsse auf den Funktionszustand des vegetativen Nervensystems zu.

#### Messung durchführen

Achten Sie während der RSA-Messung darauf, dass Sie tief und gleichmäßig atmen.

#### Auswertung

Der Verlauf der Herzfrequenz sollte während der RSA-Messung ein stetiges atemabhängiges Auf und Ab zeigen.

Das nachfolgende Bild zeigt einen typischen Verlauf der Herzfrequenz während einer RSA- Messung eines gesunden Probanden.

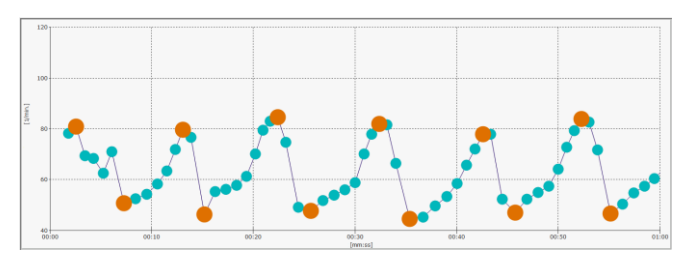

Das untere Bild zeigt einen typischen Verlauf der Herzfrequenz während einer RSA-Messung eines Probanden mit deutlich eingeschränkter Herzratenvariabilität.

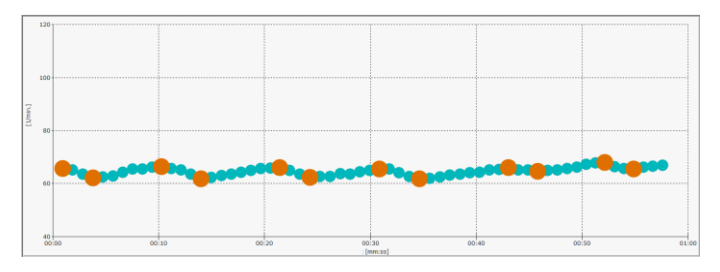

Ein typisches Ergebnis eines gesunden Probanden mit normalen Werten könnte wie folgt aussehen:

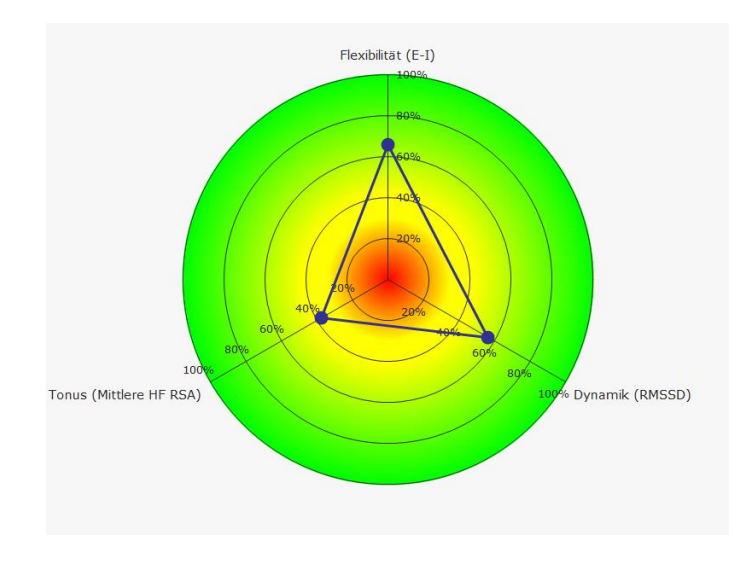

Das folgende Bild zeigt ein Ergebnis eines Probanden mit deutlich eingeschränkter Regulationsfähigkeit:

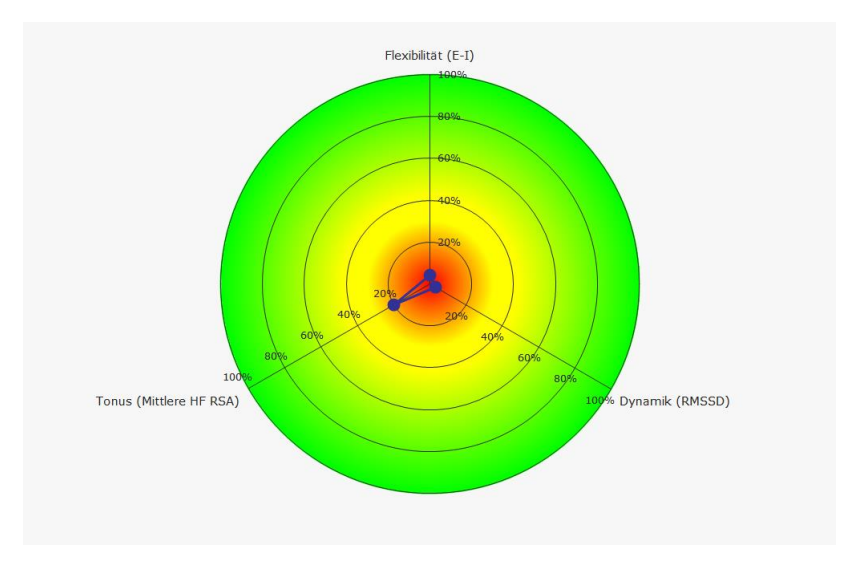

Das folgende Bild zeigt ein Ergebnis eines Probanden mit absolut überdurchschnittlicher Regulationsfähigkeit. Solche Ergebnisse sind eher selten und meist nur bei sehr gut trainierten (Sport, Entspannungstechniken, Meditation) Personen zu sehen:

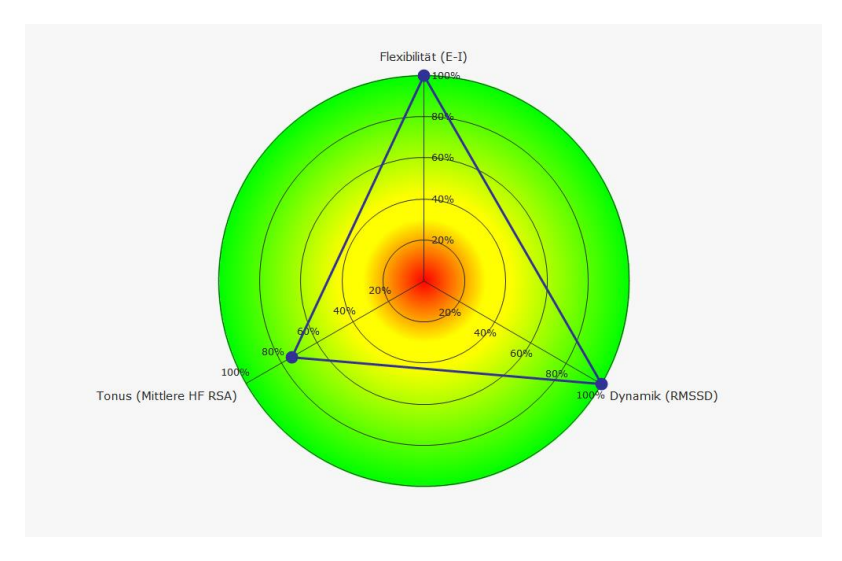

#### Zielparameter der RSA-Messung

#### Flexibilität

"Survival of the fittest". Dieser oft falschverstandene Satz im Kontext der Darwin'schen Evolutionstheorie bedeutet wörtlich, dass "Überleben der am besten Angepassten". Diese zum Überleben notwendige Anpassungsfähigkeit ist bereits auf der Ebene der Körperregulation ein absolutes Muss und wird durch eine gut funktionierende Herz-Hirn-Achse gewährleistet. Ein hoher Flexibilitätswert spiegelt eine gute Anpassungsfähigkeit unseres Herz-Kreislaufsystems wider. Dauerhaft niedrige Flexibilitätswerte sind dagegen ein Ausdruck mangelnder Anpassungsfähigkeit. So ist ein geringer Flexibilitätswert beispielsweise ein prognostisch ungünstiges Zeichen nach Herzinfarkt\*.

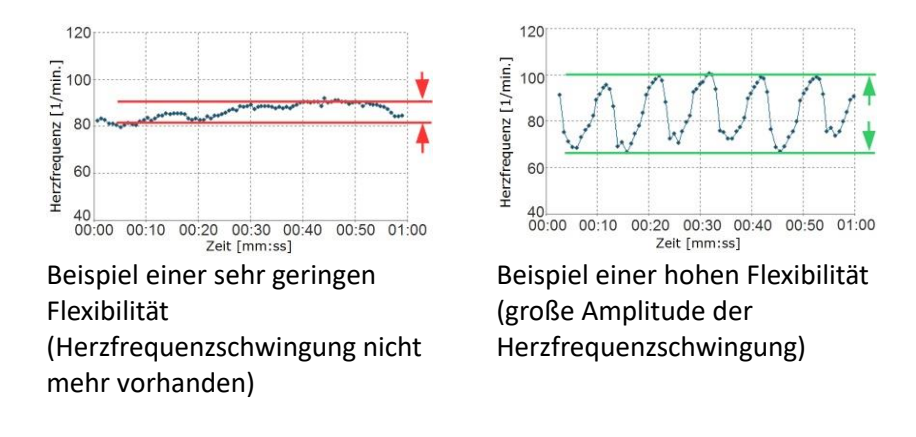

\*A simple bedside test of 1-minute heart rate variability during deep breathing as a prognostic index after myocardial infarction. Katz A, Liberty IF, Porath A, Ovsyshcher I, Prystowsky EN.Am Heart J. 1999 Jul;138(1 Pt 1):32-8.

#### Tonus

In Ruhe ist unser körpereigenes Brems- und Regenerationssystem (Parasympathikus) der aktive Teil unserer Herz-Hirn-Achse. Nur ein leistungsfähiger Parasympathikus kann die Körpervorgänge optimal steuern und ermöglicht unsere lebenswichtige Anpassungsfähigkeit. Ein guter parasympathischer Grundtonus drückt sich in einer niedrigeren Herzfrequenz aus. Beispielsweise haben Menschen mit einer Herzfrequenz> 90/min ein mehr als dreifach höheres Sterberisiko als Menschen mit einer Herzfrequenz < 60/min\*. Beispiel eines geringen parasympathischen Tonus (hohe mittlere Herzfrequenz) Beispiel eines hohen parasympathischen Tonus (niedrige mittlere Herzfrequenz)

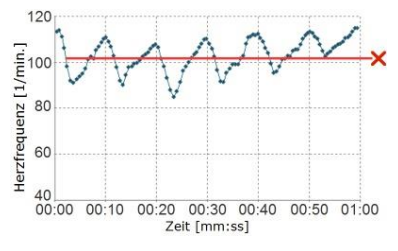

Beispiel eines geringen parasympathischen Tonus (hohe mittlere Herzfrequenz)

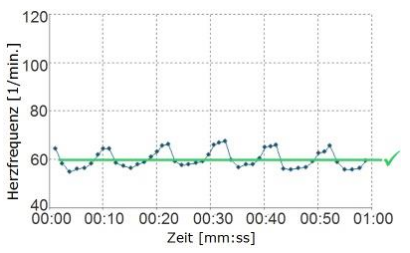

Beispiel eines hohen parasympathischen Tonus (niedrige mittlere Herzfrequenz)

\*HABIB, G.B. 1999. Reappraisal of heart rate as a risk factor in the general population. Eur. Heart J. Suppl. 1: H2–H10.

#### Dynamik

Ein wesentliches Merkmal einer leistungsfähigen Herz-Hirn-Achse ist die Geschwindigkeit, mit der die Informationsverarbeitung und Körperregulation erfolgt. Vergleichbar mit dem Bremstest beim Auto gilt, je schneller das System zum "Stehen" kommt, desto leistungsfähiger ist die eingebaute Bremse.

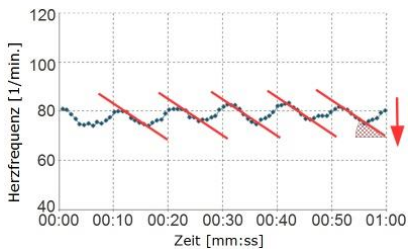

Beispiel einer Herz-Hirn-Achse, die nur über eine geringe Dynamik verfügt. Die Herzfrequenz ändert sich von Herzschlag zu Herzschlag nur wenig.

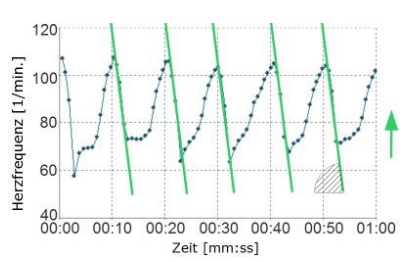

Beispiel für eine gute Dynamik. Die Herzfrequenz ändert sich beim Ausatmen (Abfall der Herzfrequenz) sehr stark

## HRV-Messung

Die Kurzzeit HRV-Messung ist ein bewährter und klinisch erprobter Test zur Beurteilung der Herzratenvariabilität in Ruhe.

#### Messung vorbereiten:

Wie bei jeder HRV-Messung erfordert auch die Bestimmung der Kurzzeit-HRV eine sorgfältige Vorbereitung. Es sollten möglichst alle Faktoren, die einen Einfluss auf die neurovegetative Balance haben könnten ausgeschlossen oder zumindest bei der Auswertung mit in Betracht gezogen werden.

Dazu gehören z.B.:

- Kaffee oder Nikotin kurz vor der Messung
- aktuelle entzündliche Erkrankungen (Infektionen, Verletzungen)
- starke körperliche Anstrengungen (Sport) oder psychische Belastung

(Stress) in den letzten Tagen

Die Kurzzeit-HRV Messung sollte idealerweise im Liegen oder auch im Sitzen (möglichst mit hochgelegten Beinen) durchgeführt werden.

Bevor die Messung beginnt, sollten Sie sich bereits einige Minuten in der endgültigen Liege- bzw. Sitzposition befinden, damit sich ein vegetativer Ruhezustand einstellen kann.

#### Messung durchführen

Achten Sie während der Kurzzeit-Messung darauf, dass Sie ruhig liegen und normal atmen.

#### Auswertung

Der Verlauf der Herzfrequenz sollte während der Kurzzeit-HRV ein stetiges Auf und Ab zeigen, bei dem die Herzfrequenz im normalen Bereich (60- 80/Min.) liegen sollte.

Das nachstehende Bild zeigt einen typischen Verlauf der Herzfrequenz während einer Kurzzeit-HRV Messung eines gesunden Probanden.

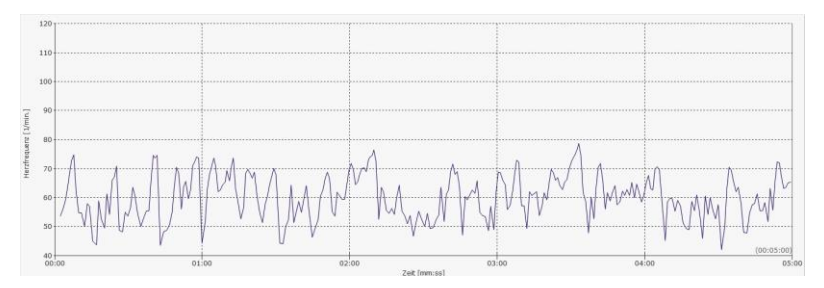

Das untere Bild zeigt einen typischen Verlauf der Herzfrequenz während einer Kurzzeit-HRV Messung eines Probanden mit deutlich eingeschränkter Herzratenvariabilität.

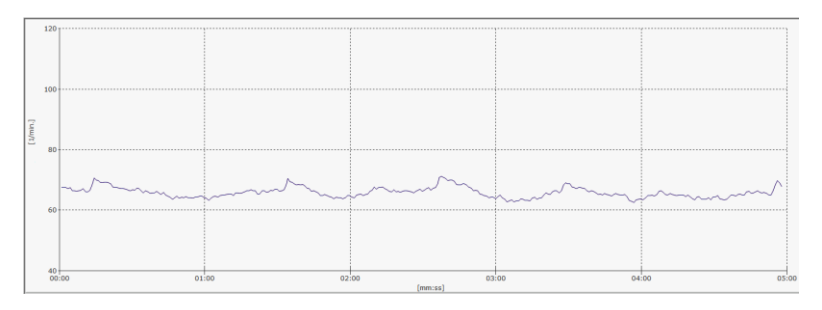

Für die wichtigsten Parameter der Kurzzeit-HRV sind Normwerte hinterlegt. Dies ermöglicht den Vergleich der aktuellen Messungsergebnisse mit den Ergebnissen gesunder Menschen gleichen Alters.

Ein typisches Ergebnis eines gesunden Probanden könnte wie folgt aussehen:

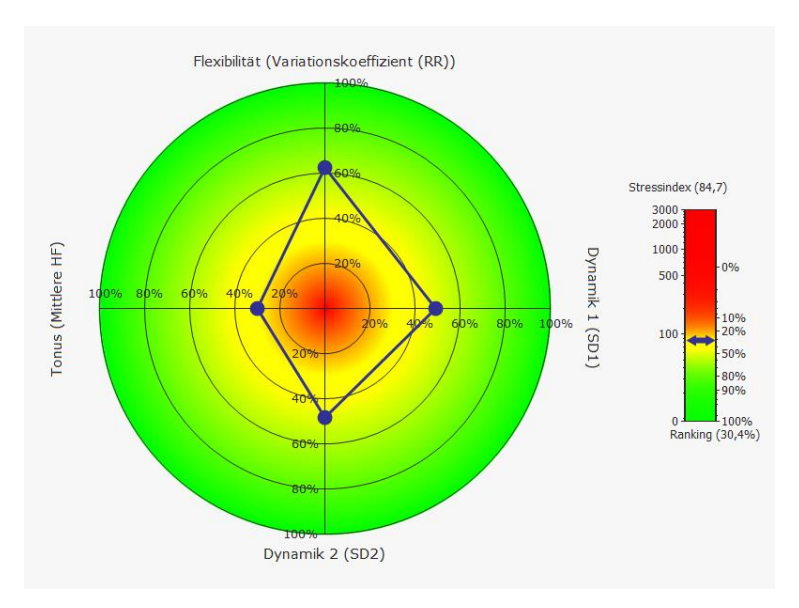

Das folgende Bild zeigt ein Ergebnis eines Probanden mit deutlich eingeschränkter Regulationsfähigkeit.

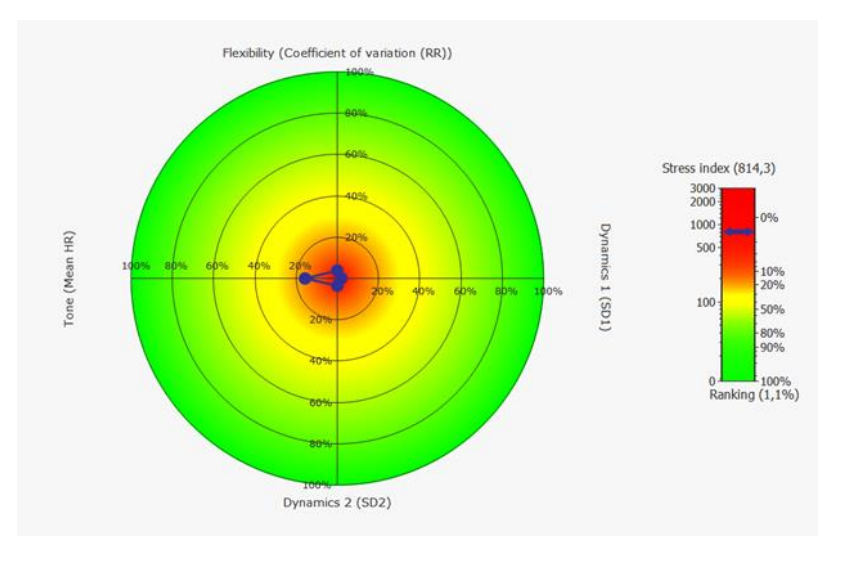

Das folgend Bild zeigt ein Ergebnis eines Probanden mit absolut überdurchschnittlicher Regulationsfähigkeit. Solche Ergebnisse sind eher selten und meist nur bei sehr gut trainierten (Sport, Entspannungstechniken, Meditation) Personen zu sehen:

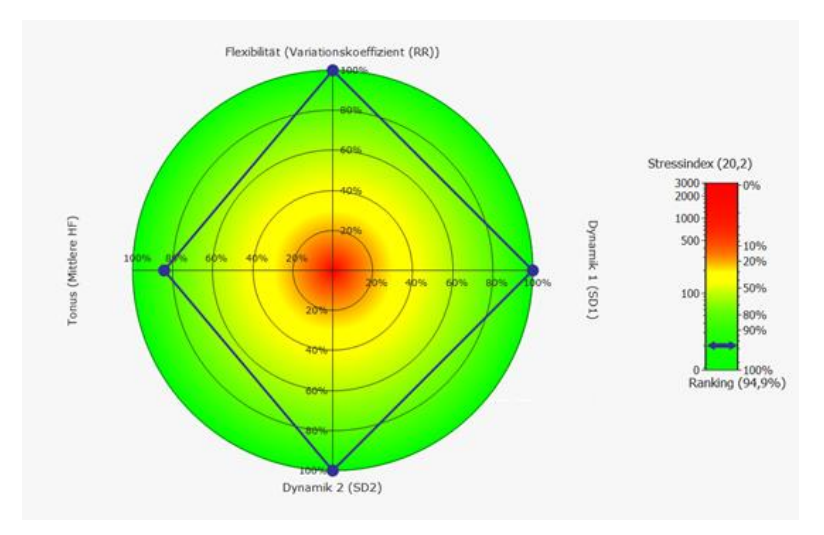

#### Zielparameter im Rang-Diagramm der Kurzzeit-HRV Messung Flexibilität (Variationskoeffizient RR)

Eine ausreichende Anpassungsfähigkeit ist lebenswichtig und wird durch eine gut funktionierende innere Bremse (Parasympathikus) gewährleistet.

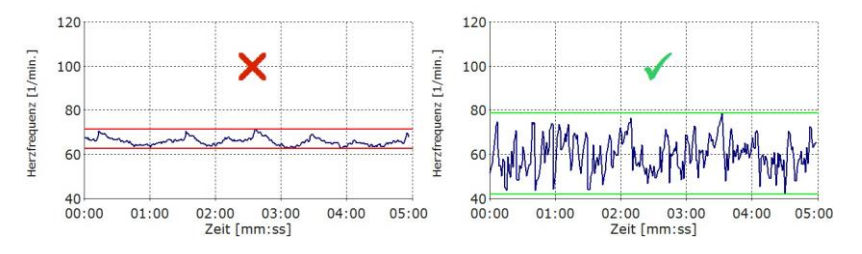

Ein hoher Flexibilitätswert spiegelt eine gute Anpassungsfähigkeit des Herz-Kreislaufsystems wider. Dauerhaft niedrige Flexibilitätswerte sind Ausdruck einer Schwäche des Parasympathikus und können die Gesundheit

beeinträchtigen. Akute Ereignisse wie Infektionen, Stress und Belastungen können vorübergehend zu einer Verringerung der Flexibilität führen.

#### Tonus (mittlere HF)

Nur ein leistungsfähiger Parasympathikus kann die Körpervorgänge optimal steuern und ermöglicht unsere lebenswichtige Anpassungsfähigkeit.

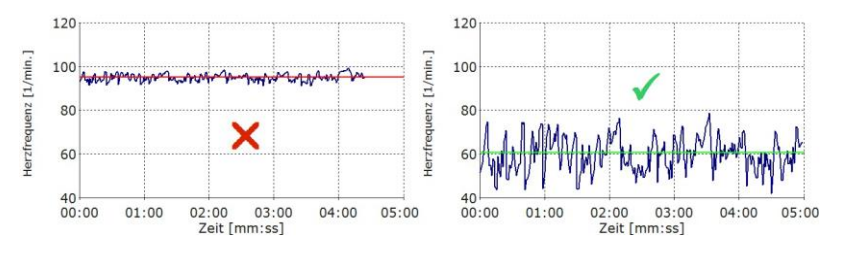

Ein guter parasympathischer Grundtonus drückt sich in einer niedrigeren Herzfrequenz aus. Beispielsweise haben Menschen mit einer Herzfrequenz> 90/min ein deutlich höheres Gesundheitsrisiko als Menschen mit einer Herzfrequenz < 60/min.

(HABIB, G.B. 1999. Reappraisal of heart rate as a risk factor in the general population. Eur. Heart J. Suppl. 1: H2–H10.)

#### Dynamik 1 (SD1)

Schnelle Änderungen der Herzfrequenz in Ruhe sind Ausdruck einer gut funktionierenden ""inneren Bremse"".

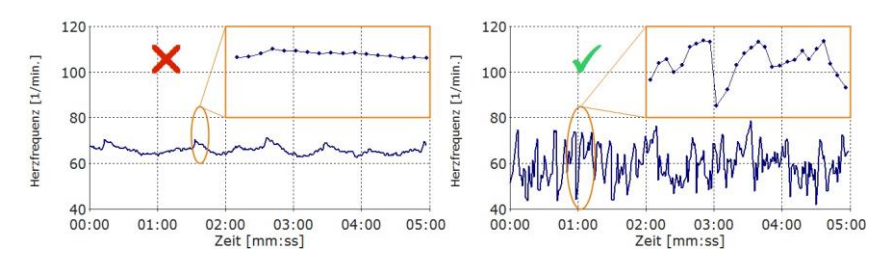

Sie sind Merkmal einer schnellen Informationsverarbeitung und Zeichen einer guten Anpassungsfähigkeit.

#### Dynamik 2 (SD2)

Neben den schnellen Änderungen der Herzfrequenz (siehe Dynamik 1) treten auch langsame Änderungen der Herzfrequenz auf.

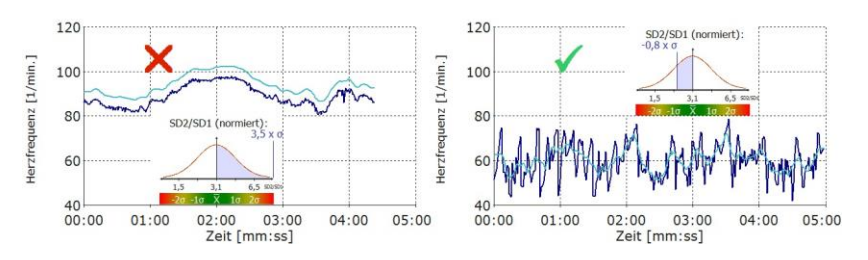

Diese Änderungen entstehen sowohl durch die Aktivität des "Gaspedals" (Sympathikus), als auch durch die "Bremse" (Vagus). Ihr Auftreten ist deshalb zunächst weder gut noch schlecht. Allerdings stehen langsame und schnelle Änderungen der Herzfrequenz normalerweise in einem "gesunden" Verhältnis (SD2/SD1- Quotient). Überwiegt die langsame Dynamik (SD2), ist der Einfluss des Parasympathikus zu gering für eine optimale Regulation. Ein Ungleichgewicht zwischen Sympathikus und Parasympathikus kann in diesem Fall nicht ausgeschlossen werden.

#### **Stressindex**

Der Stressindex ist besonders empfindlich für die ungünstige Kombination einer niedrigen Herzratenvariabilität in Verbindung mit einer hohen Herzfrequenz.

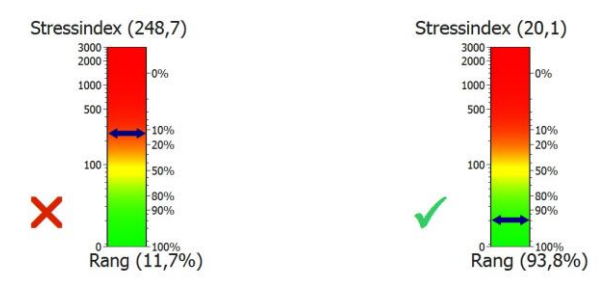

Er korreliert signifikant mit anerkannten Risiko-Scores wie z.B. dem PROCAM-Score. Sehr hohe Stress Index-Werte in Ruhe können ein gesteigertes Herz-Kreislaufrisiko ausdrücken.

## Auswertung

Die Auswertungen der Messungen und des HRV-Biofeedbacks erfolgen über den myQiu-Server. Dazu werden die Daten der Messung in Ihr myQiu-Konto geladen, dort ausgewertet und Sie erhalten wahlweise einen Bericht als PDF oder eine Darstellung in der App zurück.

#### Liste aller Messungen

Die Liste zeigt alle Messungen, die sich in Ihrem myQiu-Konto befinden. Im oberen Bereich können Sie den Zeitraum auswählen, aus dem Messungen aufgelistet werden.

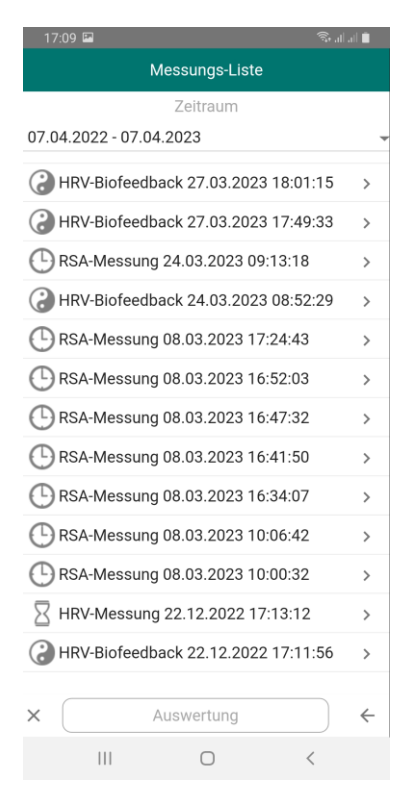

Markieren Sie die gewünschte Messung und drücken Sie "Auswerten" bzw. drücken Sie bei der gewünschten Messung auf den Pfeil rechts. Dann erscheint das Auswahlfenster für die angeforderte Darstellung der Auswertung:

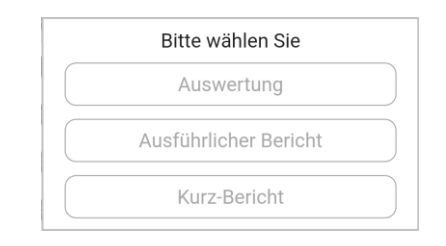

Sie können hier auch Messungen aus dem Bestand Ihres myQiu-Kontos löschen. Markieren Sie die gewünschte Messung und drücken Sie links unten X:

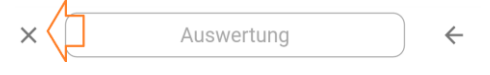

Die Auswertung erfolgt entweder als PDF-Bericht oder als Darstellung innerhalb der App.

Die Details zu den Auswertungen finden Sie in dieser Hilfe bei der Erklärung der einzelnen Messungstypen.

## myQiu-Web

Hier kommen Sie zu myQiu-Web. Mehr Infos finden Sie in der Dokumentation zu myQiu Web.

<https://www.biosign.de/myQiu-Web/Dokumentation%20myQiuWeb.pdf>

## Fragebogen

In der BioSign HRV-App gibt es individuelle Fragebögen Ihres Therapeuten. Es gibt Fragebögen, die vor oder nach einer Messung, bzw. einem HRV-Biofeedback eingeblendet werden und es gibt sogenannte Stand-Alone Fragebögen, die unabhängig von einer Messung oder einem Biofeedback durchgeführt werden können.

## Weitere Features

Im rechten Menü des Hauptfensters finden Sie ein paar weitere Features. Aktivieren Sie das Menü, indem Sie im Hauptfenster oben rechts auf "Menü" drücken.

#### Einstellungen

Das Fenster "Einstellungen" enthält mehrere Register

#### LOGIN

Angaben zu Ihrem myQiu Konto

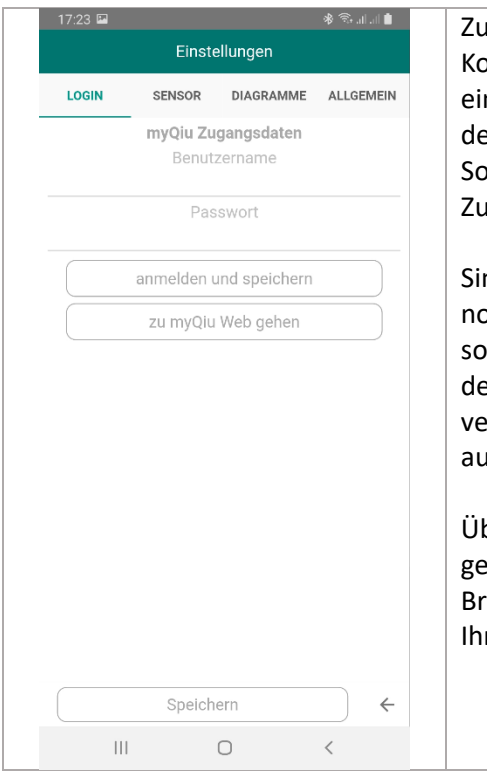

ur Nutzung der App ist ein myQiu onto notwendig. Falls Sie schon n myQiu Konto haben (z.B. für en Qiu und die myQiu PCoftware) können Sie Ihre gangsdaten direkt eingeben.

nd Ihre myQiu Zugangsdaten och nicht in der App hinterlegt, verlangt die App die Eingabe er Daten. Sind Daten hinterlegt, verbindet sich die App itomatisch mit myQiu.

ber den Button "zu myQiu-Web hen" gelangen Sie zu der owser-basierten Verwaltung res myQiu Kontos.

#### Sensor

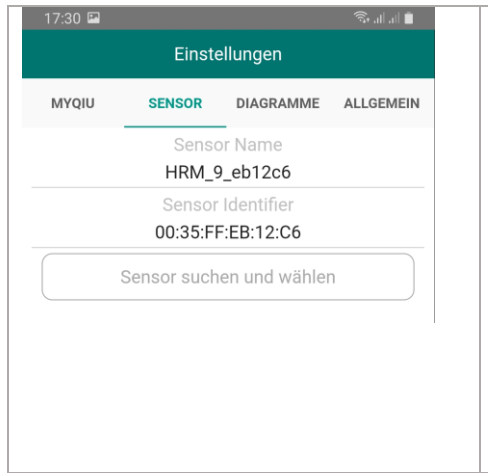

Hier sehen Sie, welcher Sensor gerade in der App registriert ist. Beim Start einer Messung oder eines HRV-Biofeedbacks verbindet sich die App automatisch mit dem hier angegebenen Sensor. Ist noch kein Sensor eingetragen, können Sie hier nach einem Sensor suchen. Wird der eingetragene Sensor beim Start einer Messung nicht gefunden, werden Sie

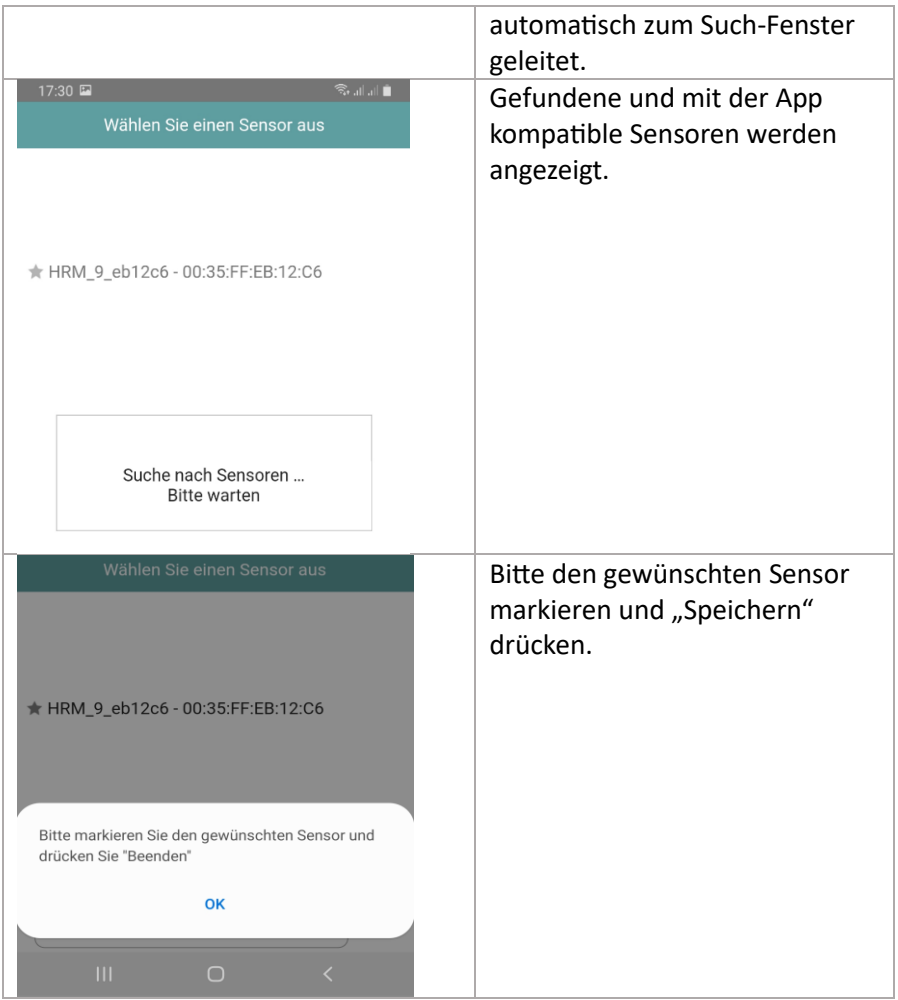

#### Diagramme

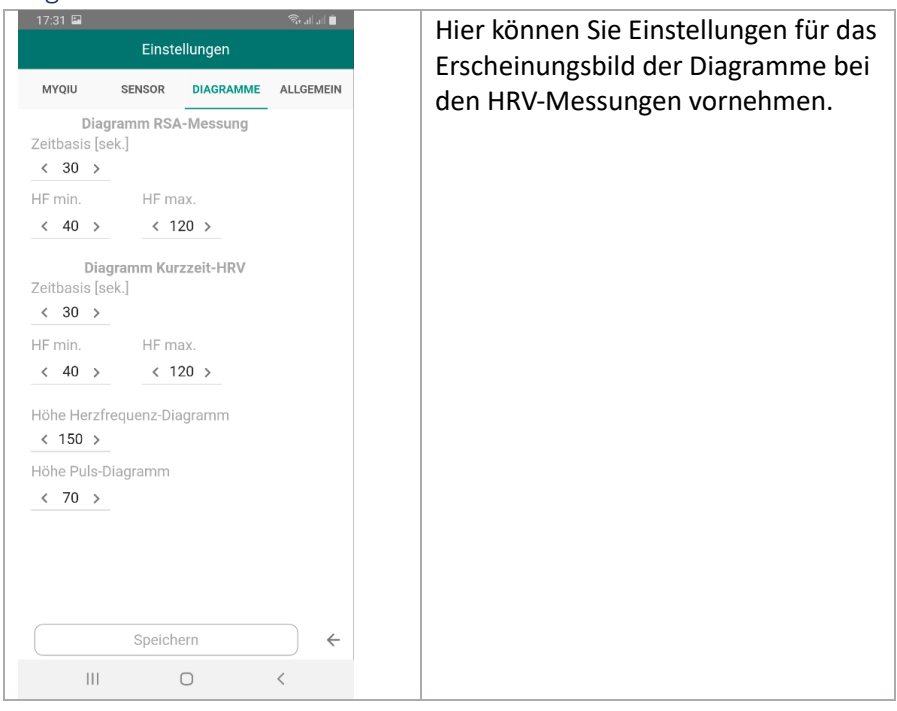

#### Allgemein

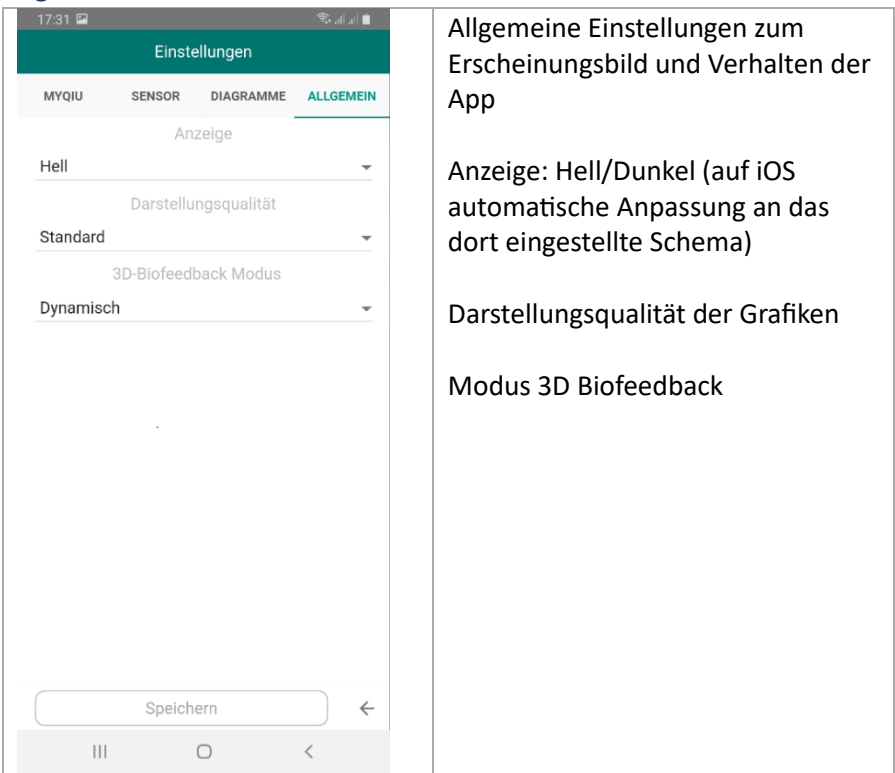

#### Kontakt

Hier können Sie uns eine Nachricht schicken.

#### Wichtige Links

Zeigt Ihnen wichtige Links zu weiteren Webseiten der BioSign GmbH

#### Protokoll

Die BioSign HRV App hat eine eingebaute Protokollfunktion, die bei technischen Problemen genutzt werden kann. Dazu kann für jeden einzelnen Benutzer eine Protokollfunktion über Remote aktiviert werden. Die App protokolliert dann den internen Ablauf und das Protokoll kann in diesem Fenster eingesehen und z.B. per Mail an uns versendet werden.

#### Hilfe

Hilfe zur App

#### Info

Info zu der aktuellen und den vorherigen Versionen der App

#### Impressum

Vom Gesetzgeber vorgeschrieben Angaben zum Hersteller

#### **Credentials**

Credentials für verwendete Medien